English User Manual Printer P-56RUE, P-58RUE Deutsch Benutzerhandbuch Drucker P-56RUE, P-58RUE Español Manual de usuario Impresora P-56RUE, P-58RUE Français Guide de l'utilisateur Imprimante P-56RUE, P-58RUE Italiano Manuale per l'utente Stampante P-56RUE, P-58RUE 简体中文 用户手册 打印机 P-56RUE, P-58RUE **日本語** ユーザマニュアル **プリンタ** P-56RUE, P-58RUE **한국어** 사용자 매뉴얼 **프린터** P-56RUE, P-58RUE

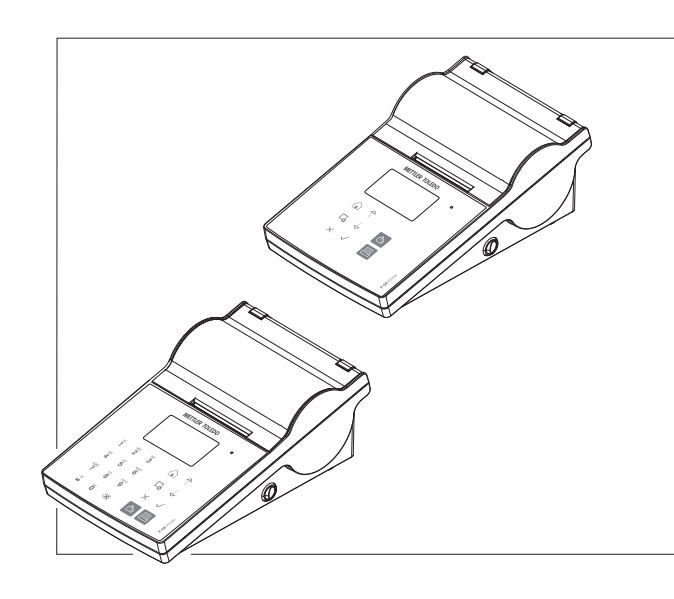

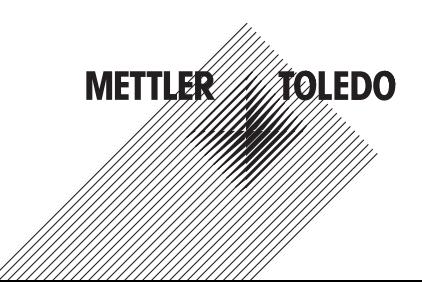

# **Overview**

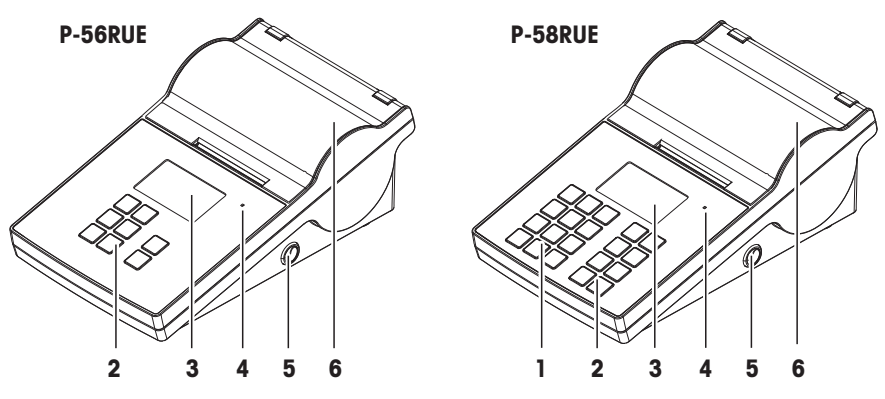

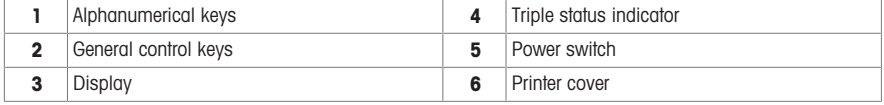

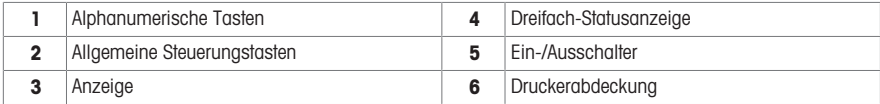

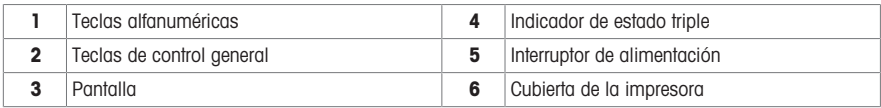

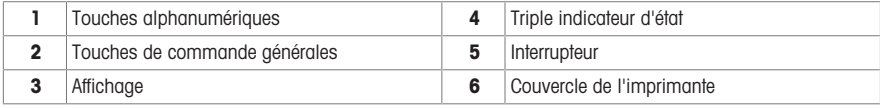

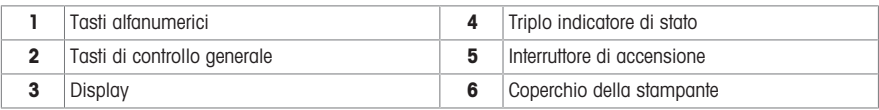

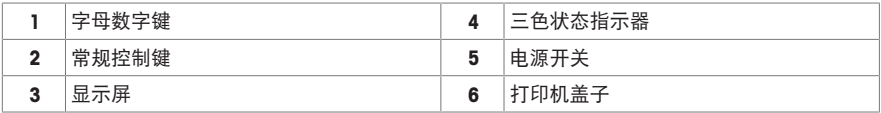

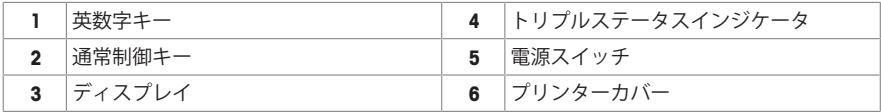

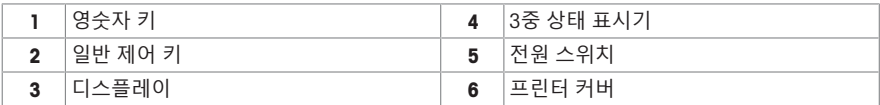

# **Overview**

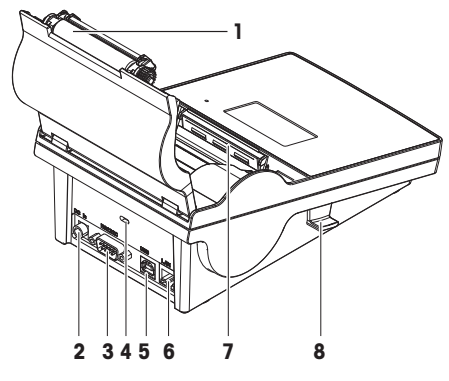

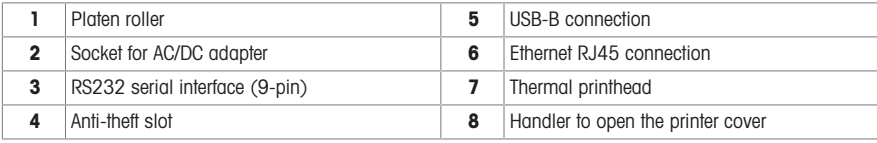

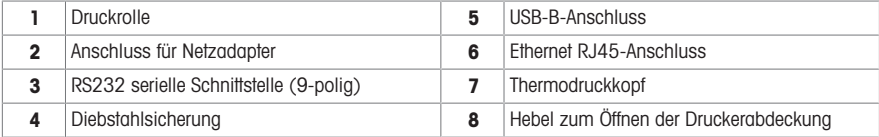

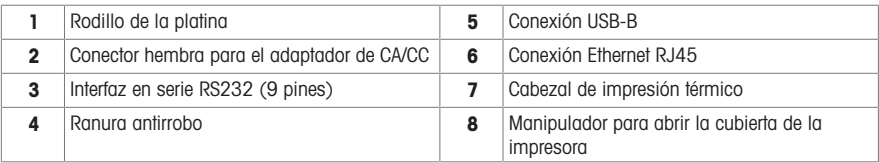

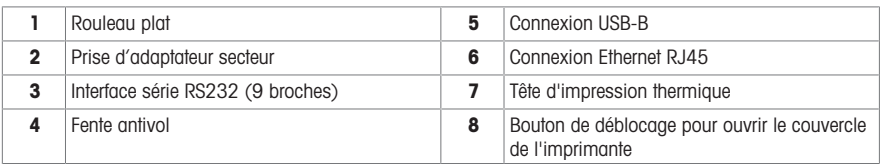

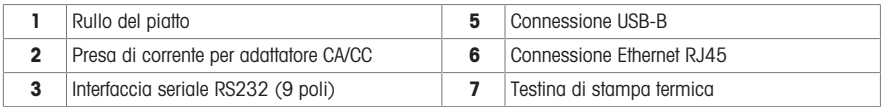

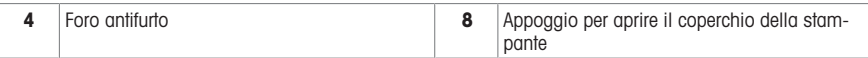

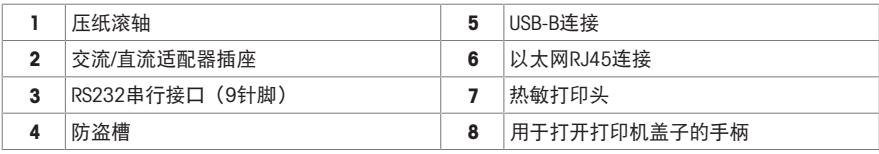

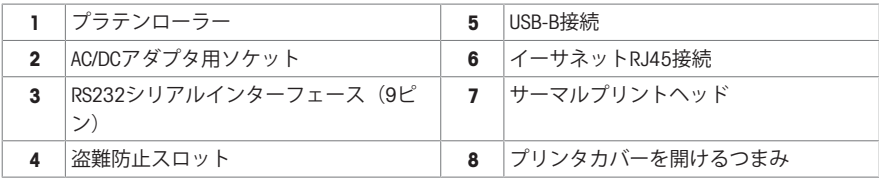

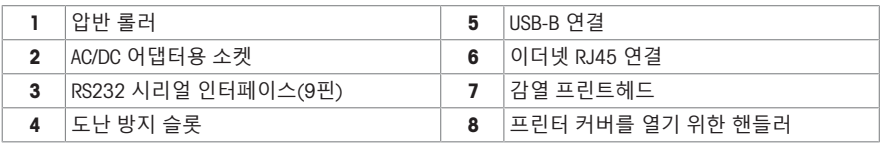

# **Overview**

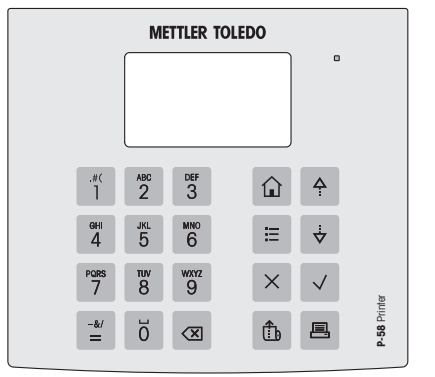

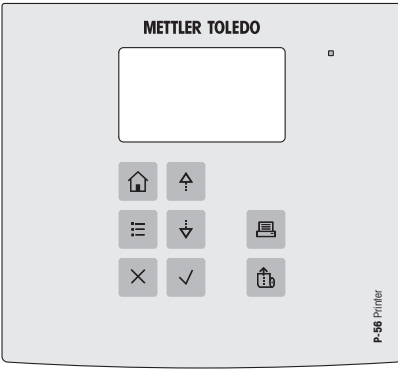

# General Control keys

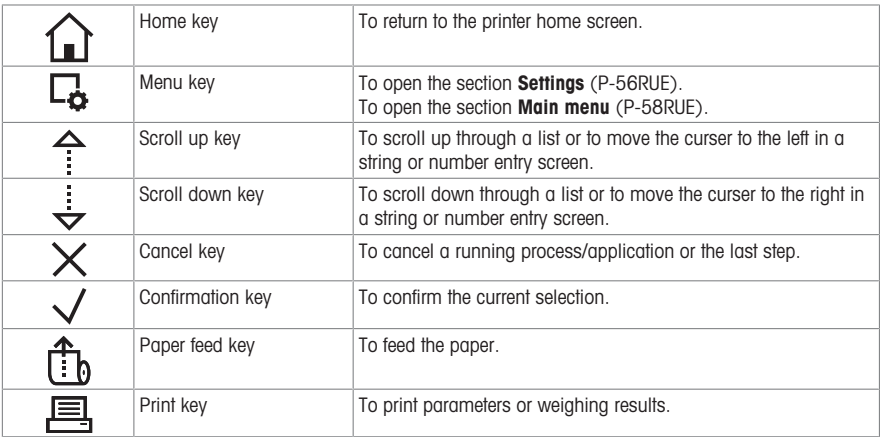

# Alphanumerical keys (P-58RUE)

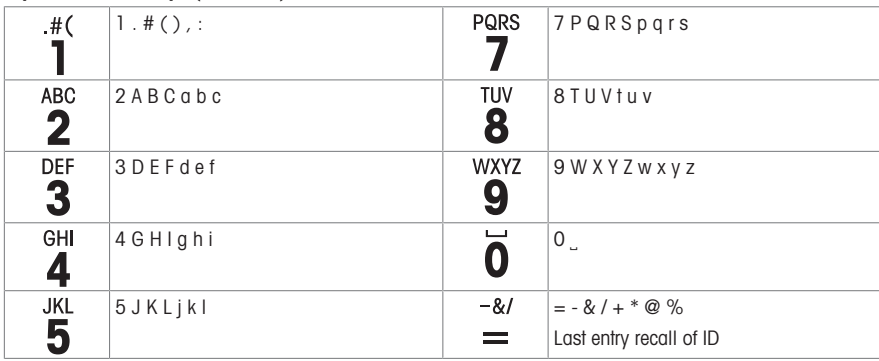

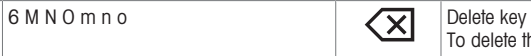

# Allgemeine Steuerungstasten

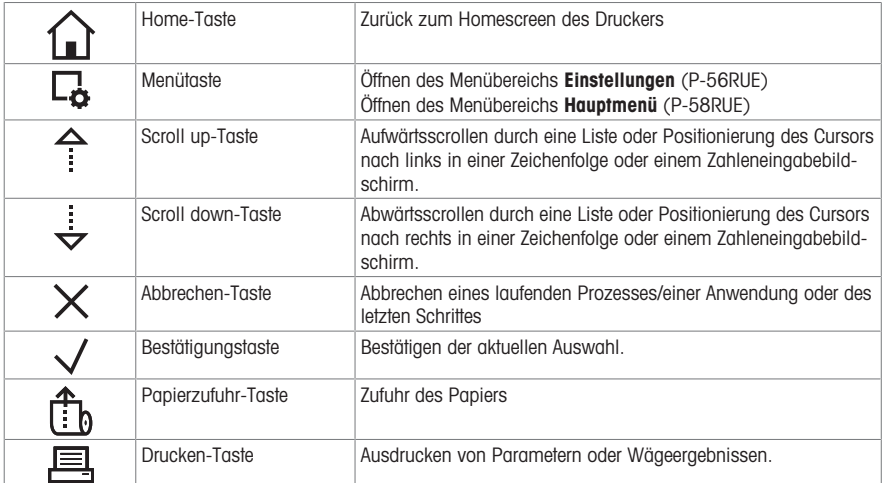

### Alphanumerische Tasten (P-58RUE)

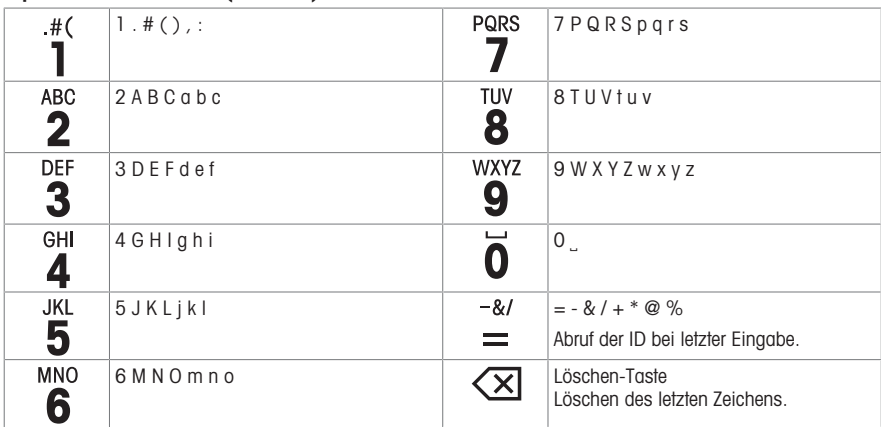

# Teclas de control general

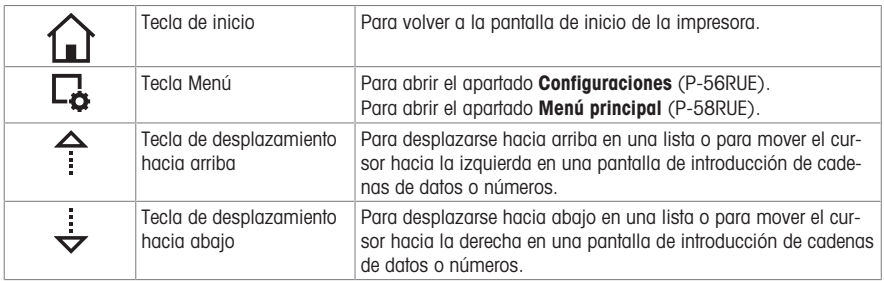

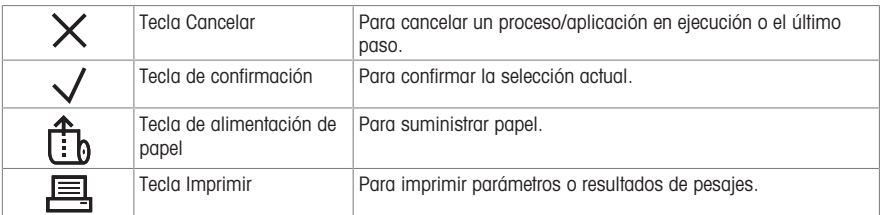

# Teclas alfanuméricas (P-58RUE)

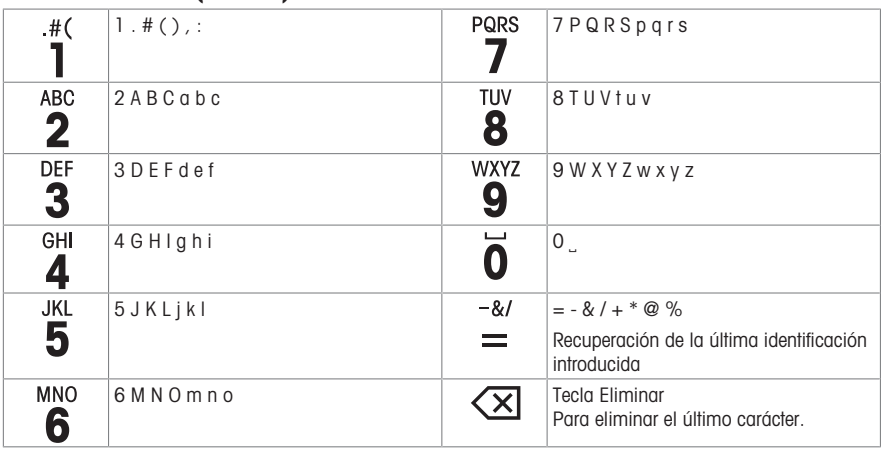

# Touches de commande générales

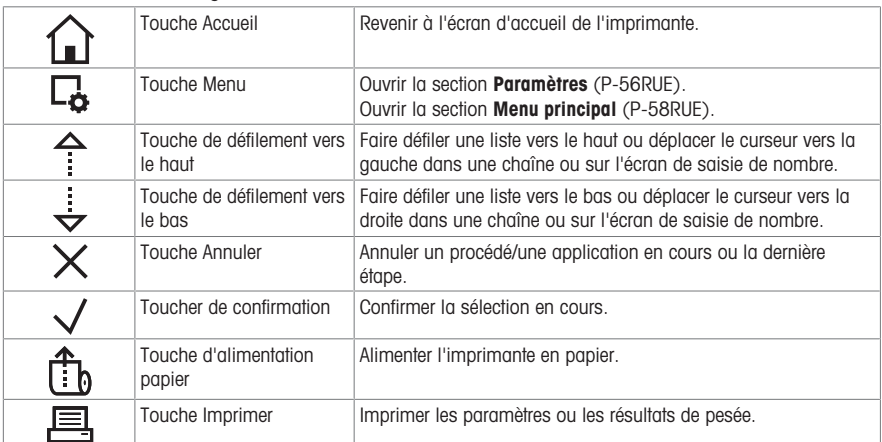

# Touches alphanumériques (P-58RUE)

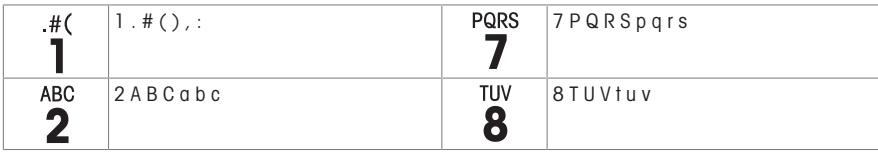

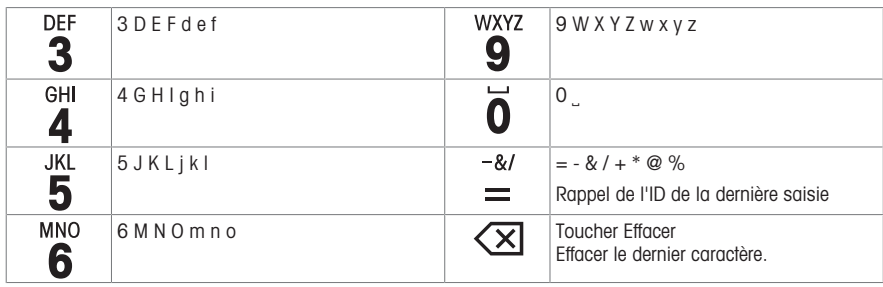

# Tasti di controllo generale

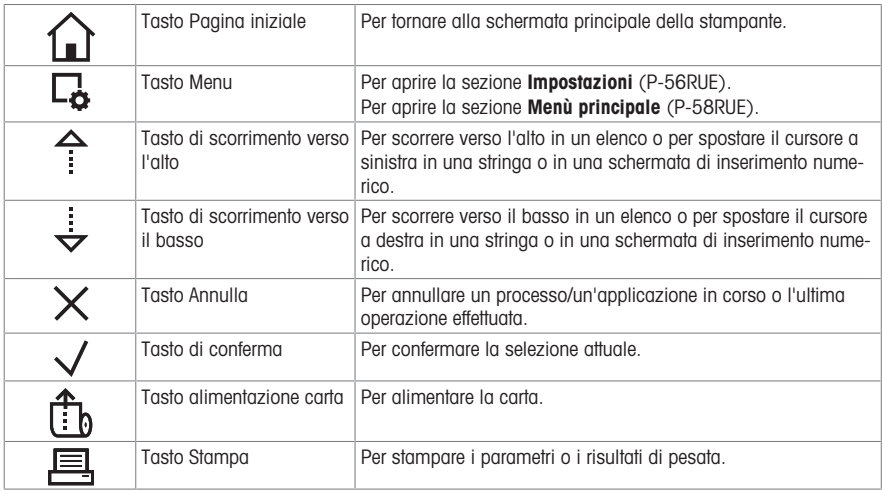

# Tasti alfanumerici (P-58RUE)

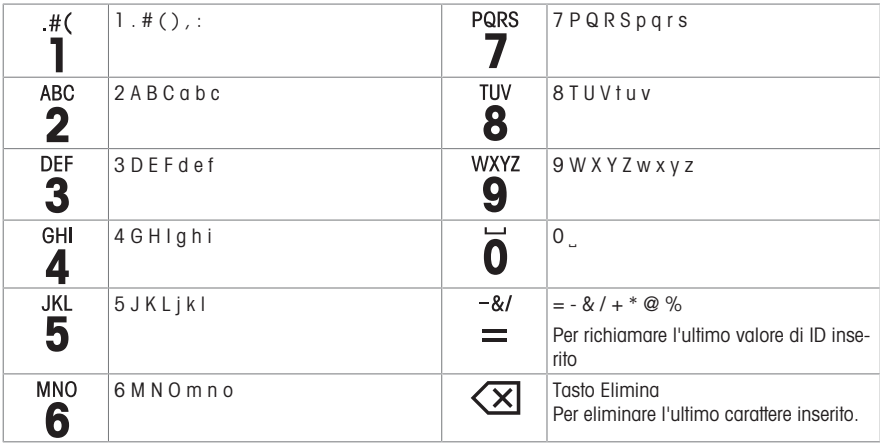

# 常规控制键

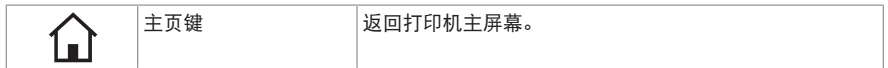

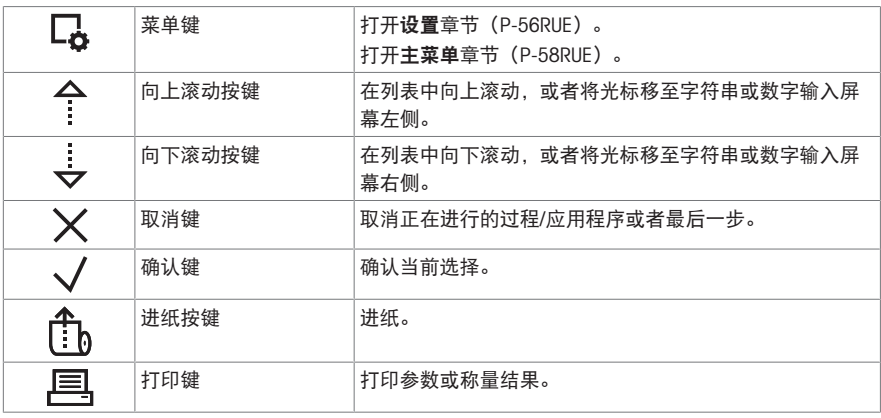

字母数字键(P-58RUE)

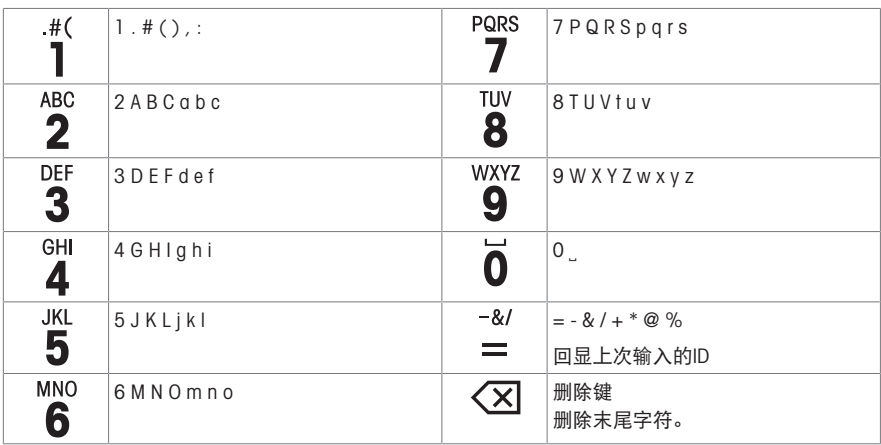

**通常制御キー**

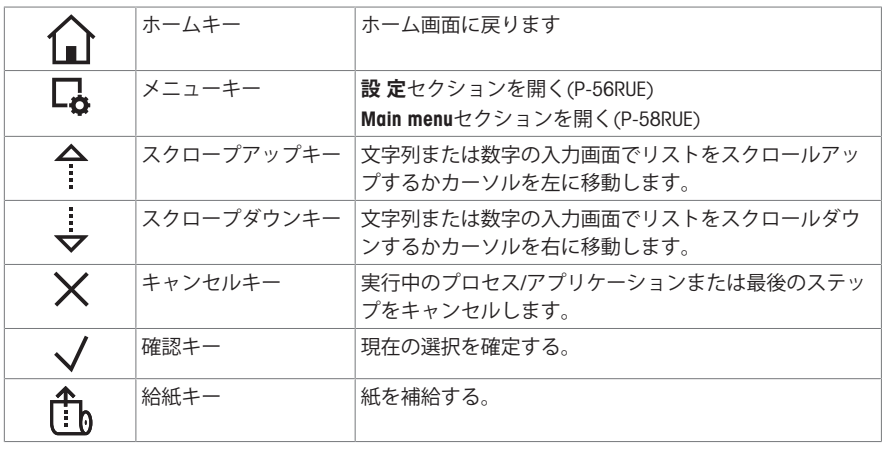

巪

|<br>|印刷キー |パラメーターまたは計量結果を印字する。

**英数字キー** (P-58RUE)

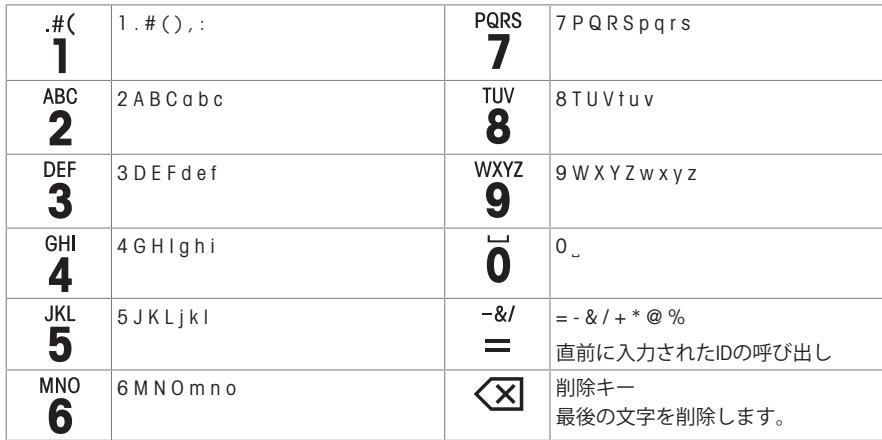

**일반 제어 키**

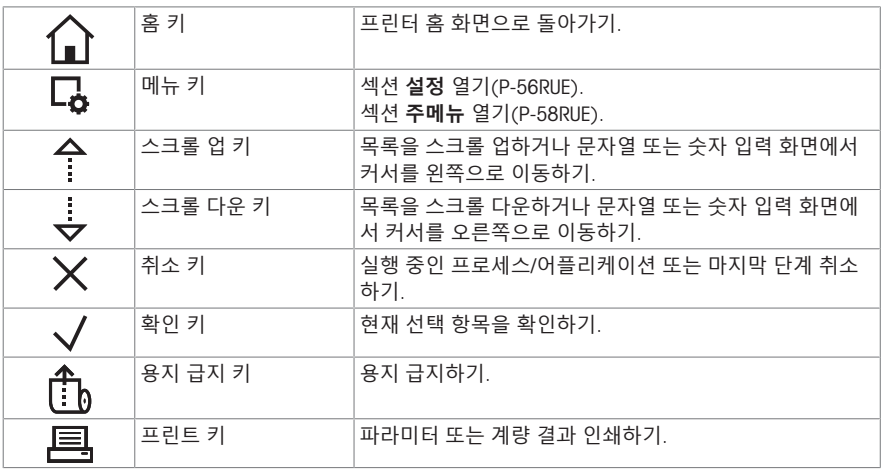

**영숫자 키**(P-58RUE)

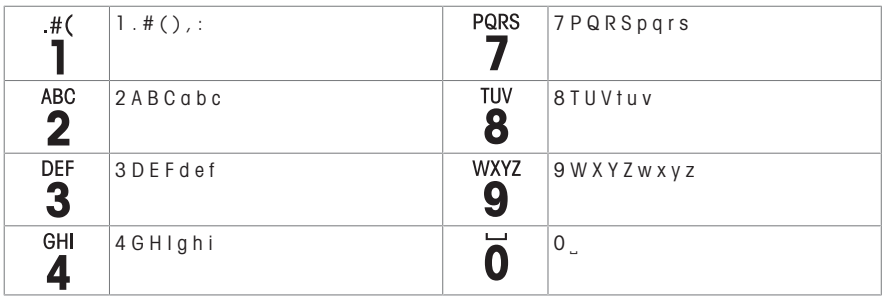

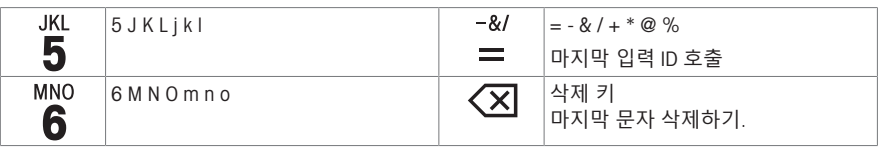

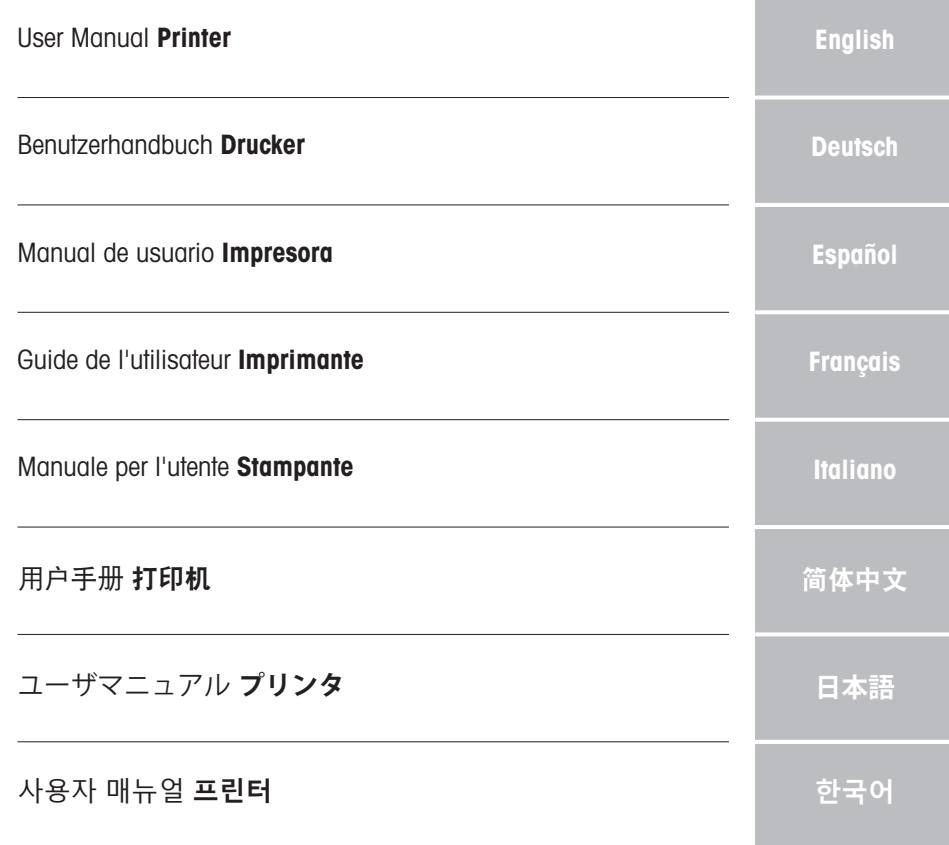

<span id="page-16-0"></span>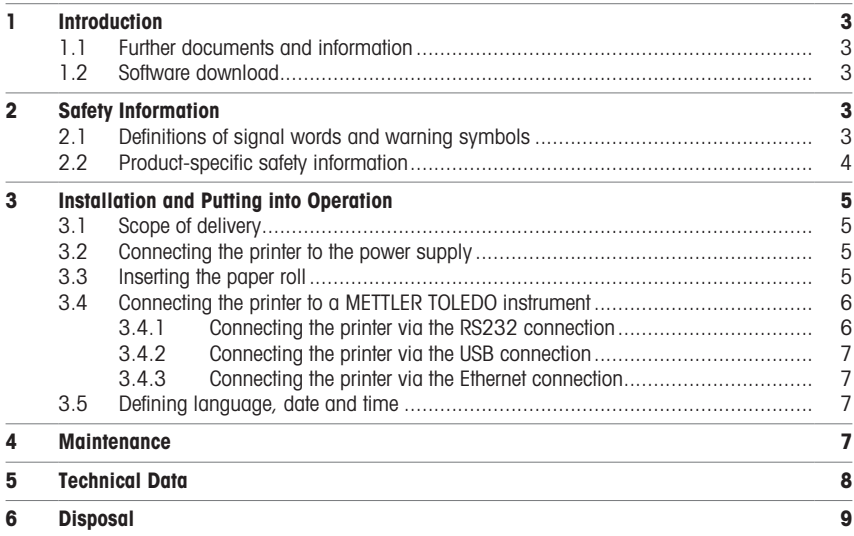

# <span id="page-18-0"></span>1 Introduction

Thank you for choosing a METTLER TOLEDO accessory. The accessory combines high performance with ease of use.

The P-56RUE and P-58RUE are easy-to-handle direct thermal printers for METTLER TOLEDO instruments. These high-value printers guarantee long-term traceability.

#### Intended use

<span id="page-18-1"></span>The thermal printers P-56RUE and P-58RUE are intended to print data to thermal paper and labels.

### 1.1 Further documents and information

#### Finding more information

Search for documents:

[www.mt.com/library](http://www.mt.com/library)

For further questions, please contact your authorized METTLER TOLEDO dealer or service representative.

[www.mt.com/contact](http://www.mt.com/contact)

### 1.2 Software download

<span id="page-18-2"></span>If needed, download the following software from the METTLER TOLEDO website:

- Ethernet configurator
- Label creator
- [www.mt.com/printer-software](http://www.mt.com/printer-software)

# <span id="page-18-3"></span>2 Safety Information

Two documents named "User Manual" and "Reference Manual" are available for this accessory.

- The User Manual is printed and delivered with the accessory.
- The electronic Reference Manual contains the information you need to set up the accessory, put it into operation and maintain it.
- Keep both documents for future reference.
- Include both documents if you transfer the instrument to other parties.
- The Reference Manual of the main instrument contains additional information on the interface between the accessory and the main instrument.

Only use the accessory according to the User Manual and Reference Manual of the accessory and the Reference Manual of the main instrument. If you do not use the accessory according to these documents or if the accessory is modified, the safety of the main instrument and the accessory may be impaired and Mettler-Toledo GmbH assumes no liability.

#### 2.1 Definitions of signal words and warning symbols

<span id="page-18-4"></span>Safety notes contain important information on safety issues. Ignoring the safety notes may lead to personal injury, damage to the instrument, malfunctions and false results. Safety notes are marked with the following signal words and warning symbols:

#### Signal words

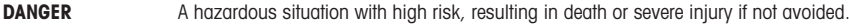

- WARNING A hazardous situation with medium risk, possibly resulting in death or severe injury if not avoided.
- **CAUTION** A hazardous situation with low risk, resulting in minor or moderate injury if not avoided.
- **NOTICE** A hazardous situation with low risk, resulting in damage to the instrument, other material damage, malfunctions and erroneous results, or loss of data.

#### Warning symbols

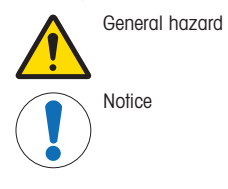

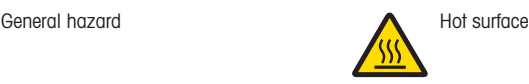

# 2.2 Product-specific safety information

<span id="page-19-0"></span>Your instrument corresponds to the state of the art technology and complies with all recognized safety rules, however, certain hazards may arise in extraneous circumstances. Do not open the housing of the instrument: It does not contain any parts which can be maintained, repaired or replaced by the user. If you ever have problems with your instrument, contact your authorized METTLER TOLEDO dealer or service representative.

#### Safety notes

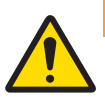

### $\Lambda$  WARNING

#### Death or serious injury due to electric shock

Contact with parts that carry a live current can lead to death or injury.

- 1 Only use the METTLER TOLEDO power cable and AC/DC adapter designed for your instrument.
- 2 Connect the power cable to a grounded power outlet.
- 3 Keep all electrical cables and connections away from liquids and moisture.
- 4 Check the cables and the power plug for damage and replace them if damaged.

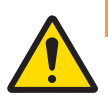

#### $\land$  WARNING

#### Injury or damage due to incorrect handling of the battery (placed inside the printer).

- 1 Do not expose the battery or the printer to environmental conditions that exceed those described in the technical data section herein.
- 2 Replace the battery by the same type.
- 3 Dispose the battery or the printer according to the local rules, never damage it or dispose it into fire.

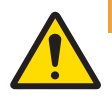

#### A WARNING

#### Death or serious injury due to electric shock

- Disconnect the printer from the power supply prior to perform maintenance.
- 2 Prevent liquid from entering the printer or AC/DC adapter.

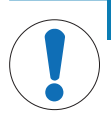

# **NOTICE**

### Data Loss

Continuous printing can lead to a overheating of the print head. The printing process stops until the print head has cooled down. During this cooling down phase the printer must not be switched off, otherwise the buffer data will be lost.

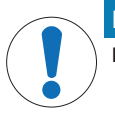

### **NOTICE**

Damage to the instrument or malfunction due to the use of unsuitable parts

Only use parts from METTLER TOLEDO that are intended to be used with your instrument.

# <span id="page-20-0"></span>3 Installation and Putting into Operation

#### Operating conditions

- Use the printer only in dry interior rooms. For the environmental conditions see the technical data.
- Let the printer acclimate to room temperature.
- Do not use the printer in the presence of humidity and liquids.

# 3.1 Scope of delivery

<span id="page-20-1"></span>The following items are included in the scope of delivery:

- P-56RUE or P-58RUE thermal printer
- AC/DC adapter
- Country-specific power cable
- USB cable
- · RS232 cable
- Set of paper rolls
- User Manual
- Declaration of Conformity

Check the package, the packaging elements and the delivered components for damages. If any components are damaged, please contact your METTLER TOLEDO service representative.

<span id="page-20-2"></span>A list of spare parts and accessories can be found in the Reference Manual.

#### 3.2 Connecting the printer to the power supply

- 1 Connect the AC/DC adapter to the socket on the back of the printer and lock it with the screw nut.
- 2 Connect the power cable to the AC/DC adapter and to the power outlet.
- 3 Switch on the printer.

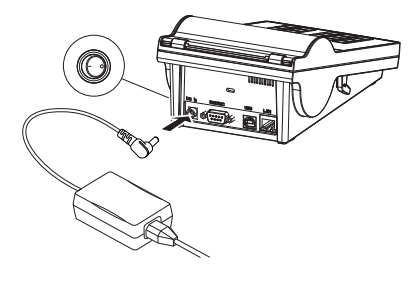

#### <span id="page-20-3"></span>3.3 Inserting the paper roll

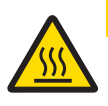

# $\hat{C}$  Caution

#### Danger of burns

The thermal printhead is getting hot during the printing process. Wait until the printhead has cooled down before opening the printer cover.

### **Til** Note

For spare paper rolls, see Accessories and Spare Parts in the Reference Manual.

- 1 Switch on the printer.
- 2 Press down the release key
	- $\Rightarrow$  The printer cover opens.
- 3 Insert the paper roll into the printer frame. **11 Note:** The paper roll must unroll in the correct direction (see picture).

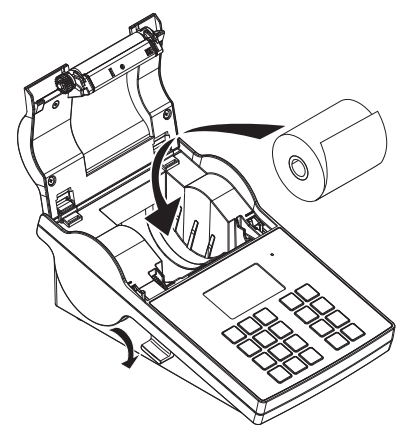

- 4 Make sure the paper is in the middle of the paper guides.
- 5 Close the printer cover. Firmly press down until it snaps.
- 6 Press the paper feed key  $\hat{f}_b$  to check the paper feed.

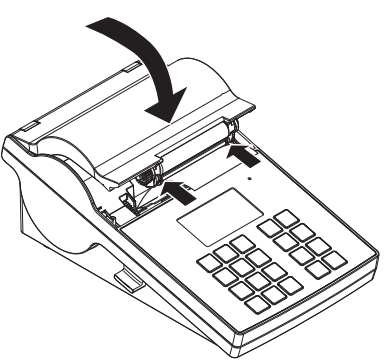

#### <span id="page-21-0"></span>3.4 Connecting the printer to a METTLER TOLEDO instrument

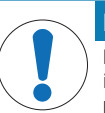

#### **NOTICE**

METTLER TOLEDO recommends connecting the printer to only one instrument at a time. If several instruments are connected METTLER TOLEDO cannot assume the correct functionality of the printer.

#### 3.4.1 Connecting the printer via the RS232 connection

- <span id="page-21-1"></span>1 Connect the printer to the power supply.
- 2 Use the RS232 cable to connect the printer to the METTLER TOLEDO instrument. **I** Note

The RS232 connection settings of the printer and the instrument must be identical.

3 Switch on the printer.

#### Printer default settings

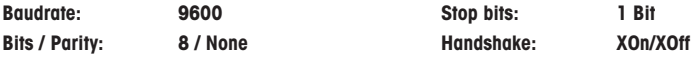

#### 3.4.2 Connecting the printer via the USB connection

- <span id="page-22-0"></span>1 Connect the printer to the power supply.
- 2 Use the USB cable to connect the printer to a METTLER TOLEDO instrument.
- <span id="page-22-1"></span>3 Switch on the printer.

#### 3.4.3 Connecting the printer via the Ethernet connection

- 1 Connect the printer to the power supply.
- 2 Use an Ethernet cable to connect the printer directly to a METTLER TOLEDO instrument or indirectly over the company's Ethernet.

#### **Note**

For installation and configuration of the Ethernet interface you need to have basic knowledge of TCP/IP-based networks, and of network technology in general. If necessary, contact the network administrator of your IT department or your IT support.

#### 3.5 Defining language, date and time

<span id="page-22-2"></span>When using the printer for the first time, we recommend to define the printer language, the current time and date.

- 1 Switch on the printer.
	- $\Rightarrow$  The message Set language & date / time first! is indicated.
- 2 Use the scroll keys  $(\xi, \hat{\tau})$  to chose a language from the list.
	- $\Rightarrow$  Press the confirmation key  $\checkmark$ .
- 3 Chose a date format.
- 4 Define the date
- 5 Chose a time format.
- 6 Define the time.
- $\Rightarrow$  The language, time and date have been defined.

#### **Note**

- These settings are retained even if you disconnect your printer from the power supply.
- Date and time will be changed from a connected instrument if the connected instrument supports date and time.
- If the connected instrument supports date and time, the menu items are not available.

### <span id="page-22-3"></span>4 Maintenance

#### Cleaning

Make sure to clean the printer regularly.

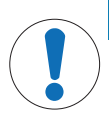

# **NOTICE**

#### Damage to the printer

Do not open the housing of the printer or the AC/DC adapter. They contain no components, which can be cleaned, repaired or replaced by the user.

The printer housing is made of top grade, resistant materials. Therefore, all commercially available mild cleaning agents can be used for cleaning.

#### Finding more information

See the Reference Manual for further maintenance instructions.

# <span id="page-23-0"></span>5 Technical Data

# Power Supply

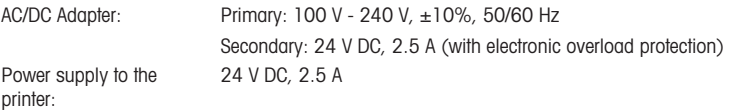

# Protection and Standards

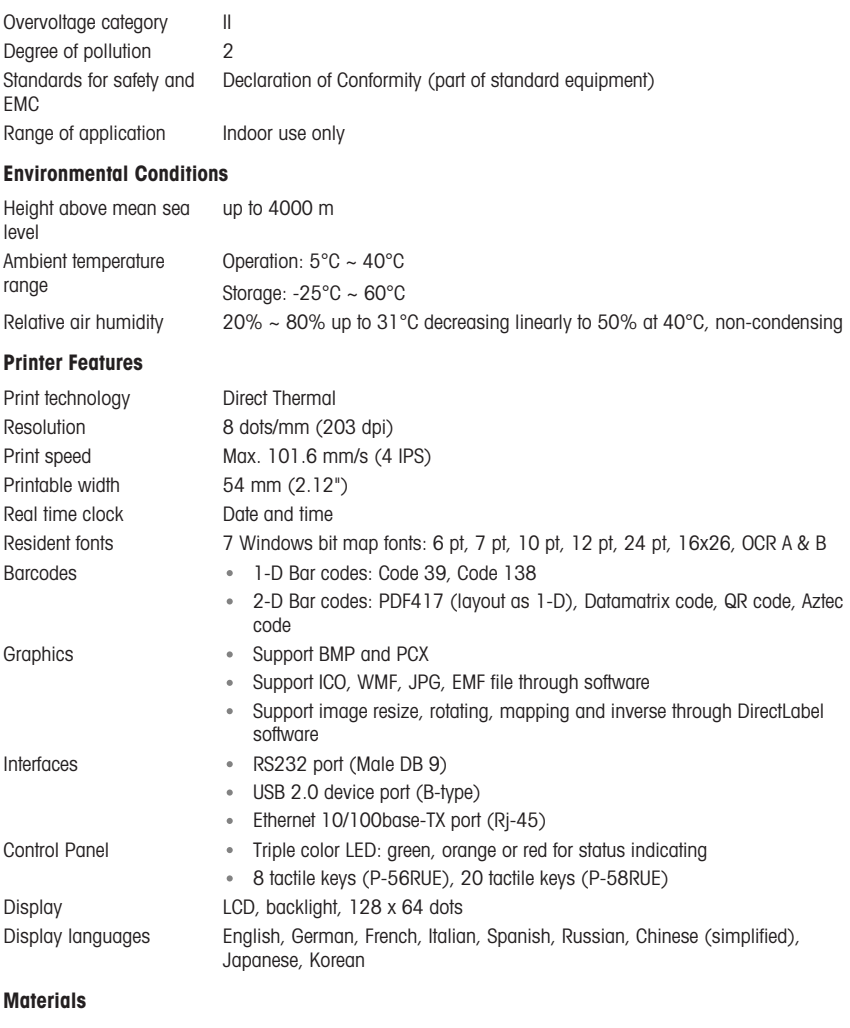

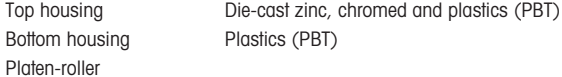

#### Media

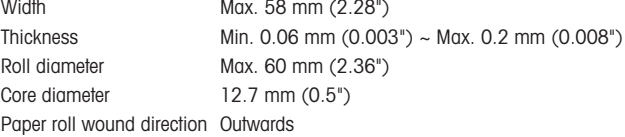

#### USB driver

Link <http://www.ftdichip.com/Drivers/VCP.htm>

#### Dimension / Weight

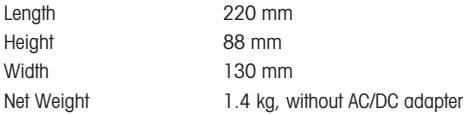

# <span id="page-24-0"></span>6 Disposal

In conformance with the European Directive 2012/19/EU on Waste Electrical and Electronic Equipment (WEEE) this device may not be disposed of in domestic waste. This also applies to countries outside the EU, per their specific requirements.

Please dispose of this product in accordance with local regulations at the collecting point specified for electrical and electronic equipment. If you have any questions, please contact the responsible authority or the distributor from which you purchased this device. Should this device be passed on to other parties, the content of this regulation must also be related.

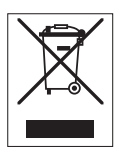

# <span id="page-26-0"></span>Inhaltsverzeichnis

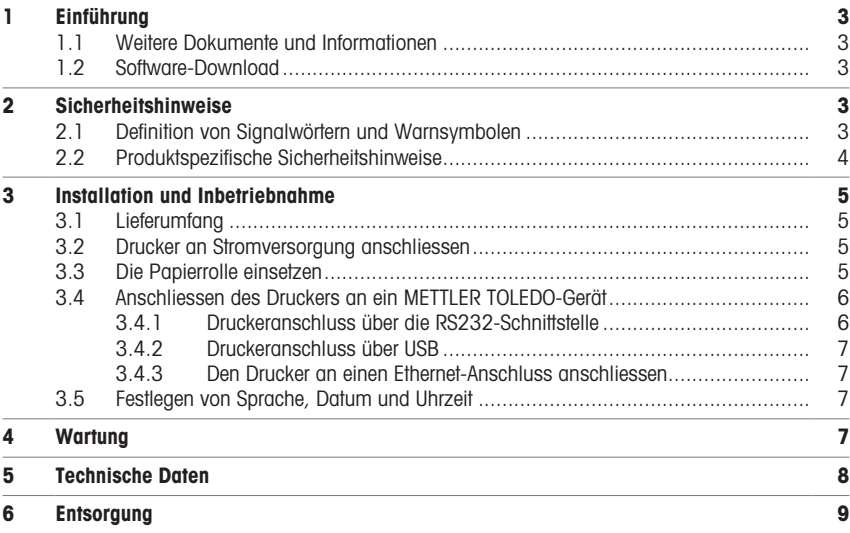

# <span id="page-28-0"></span>1 Einführung

Vielen Dank, dass Sie sich für ein METTLER TOLEDO Zubehör entschieden haben. Das Zubehör vereint Hochleistung mit einfacher Bedienung.

Die Modelle P-56RUE und P-58RUE sind benutzerfreundliche Thermodirektdrucker für METTLER TOLEDO-Geräte. Diese hochwertigen Drucker gewährleisten langfristige Rückführbarkeit.

#### Bestimmungsgemäße Verwendung

Die Thermodrucker P-56RUE und P-58RUE sind zum Drucken von Daten auf Thermopapier und Etiketten ausgelegt.

### <span id="page-28-1"></span>1.1 Weitere Dokumente und Informationen

#### Weiterführende Informationen

Suche nach Dokumenten:

#### [www.mt.com/library](http://www.mt.com/library)

Wenden Sie sich bei weiteren Fragen an Ihren autorisierten METTLER TOLEDO Händler oder Servicevertreter.

[www.mt.com/contact](http://www.mt.com/contact)

### 1.2 Software-Download

<span id="page-28-2"></span>Laden Sie bei Bedarf die folgende Software von der METTLER TOLEDO Website herunter:

- **Ethernet-Configurator**
- **Etiketten-Creator**
- [www.mt.com/printer-software](http://www.mt.com/printer-software)

# <span id="page-28-3"></span>2 Sicherheitshinweise

Für dieses Zubehör sind zwei Dokumente verfügbar, das "Benutzerhandbuch" und das "Referenzhandbuch".

- Das Benutzerhandbuch liegt in gedruckter Form dem Zubehör bei.
- Das elektronische Referenzhandbuch enthält die erforderlichen Informationen zur Einrichtung, Inbetriebnahme und Wartung des Zubehörs.
- Heben Sie beide Dokumente zur späteren Verwendung auf.
- Legen Sie beide Dokumente bei, wenn Sie das Instrument anderen zur Verfügung stellen.
- Das Referenzhandbuch des Hauptgerätes enthält zusätzliche Informationen über die Schnittstelle zwischen dem Zubehör und dem Hauptgerät.

Verwenden Sie das Zubehör nur gemäß dem Benutzerhandbuch und dem Referenzhandbuch des Zubehörs sowie dem Referenzhandbuch des Hauptgerätes. Wenn das Zubehör nicht gemäß den Vorgaben dieser beiden Dokumente verwendet oder wenn es modifiziert wird, kann dies die Sicherheit des Hauptgerätes und des Zubehörs beeinträchtigen. In einem solchen Fall übernimmt die Mettler-Toledo GmbH keinerlei Haftung.

#### 2.1 Definition von Signalwörtern und Warnsymbolen

<span id="page-28-4"></span>Sicherheitshinweise enthalten wichtige Informationen über Sicherheitsrisiken. Die Missachtung der Sicherheitshinweise kann zu persönlicher Gefährdung, Beschädigung des Geräts, Fehlfunktionen und falschen Ergebnissen führen. Sicherheitshinweise sind mit den folgenden Signalwörtern und Warnsymbolen gekennzeichnet:

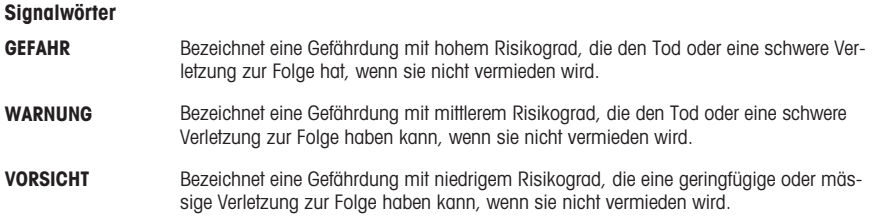

HINWEIS  Bezeichnet eine Gefährdung mit geringem Risikograd, die zu Schäden am Instrument, anderen Materialschäden, Funktionsstörungen und fehlerhaften Resultaten oder Datenverlust führen kann.

#### **Warnzeichen**

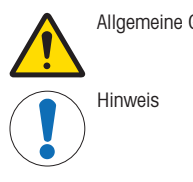

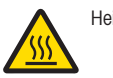

Allgemeine Gefahr **Allgemeine Gefahr** Heiße Oberfläche

# 2.2 Produktspezifische Sicherheitshinweise

<span id="page-29-0"></span>Ihr Gerät verfügt über modernste Technik und erfüllt alle anerkannten Sicherheitsstandards. Dennoch können unter bestimmten Umständen Gefahren entstehen. Öffnen Sie das Gehäuse des Geräts nicht: Es enthält keine Teile, die durch den Anwender gewartet, repariert oder ausgetauscht werden können. Sollten Sie einmal Probleme mit Ihrem Gerät haben, so wenden Sie sich bitte an den zuständigen METTLER TOLEDO-Vertriebs- oder Kundendienstmitarbeiter.

#### Sicherheitshinweise

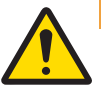

# WARNUNG

Es besteht Lebensgefahr oder die Gefahr schwerer Verletzungen durch Stromschlag

Der Kontakt mit spannungsführenden Teilen kann zum Tod oder zu Verletzungen führen.

- 1 Verwenden Sie ausschließlich das Stromversorgungskabel und das AC/DC-Netzteil von METTLER TOLEDO, das gezielt für Ihr Instrument ausgelegt wurde.
- 2 Stecken Sie das Stromversorgungskabel in eine geerdete Steckdose.
- 3 Halten Sie alle elektrischen Kabel und Anschlüsse von Flüssigkeiten und Feuchtigkeit fern.
- 4 Überprüfen Sie die Kabel und den Netzstecker vor der Verwendung auf Beschädigungen und tauschen Sie diese bei Beschädigung aus.

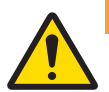

# $\land$  WARNUNG

Verletzung oder Beschädigung durch unsachgemäße Handhabung der Batterie (im Drucker).

- 1 Setzen Sie die Batterie oder den Drucker keinen Umgebungsbedingungen aus, die über die im Abschnitt "Technische Daten" angegebenen Bedingungen hinausgehen.
- 2 Ersetzen Sie die Batterie durch eine Batterie desselben Typs.
- 3 Entsorgen Sie die Batterie oder den Drucker gemäß den örtlichen Vorschriften, beschädigen Sie sie niemals und verbrennen Sie sie nicht.

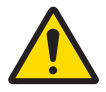

# $\Lambda$  WARNUNG

Es besteht Lebensgefahr oder die Gefahr schwerer Verletzungen durch einen Stromschlag

- 1 Trennen Sie den Drucker von der Stromversorgung, bevor Sie mit Wartungsarbeiten beginnen.
- 2 Verhindern Sie, dass Flüssigkeiten in den Drucker oder das Netzteil gelangen.

# **HINWEIS**

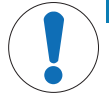

#### **Datenverlust**

Ununterbrochenes Drucken kann zur Überhitzung des Druckkopfes führen. Der Druckprozess stoppt, bis sich der Druckkopf abgekühlt hat. Schalten Sie den Drucker während dieser Abkühlphase nicht aus, da dies zum Verlust der Daten im Pufferspeicher führt.

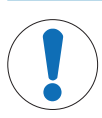

# **HINWEIS**

Beschädigung des Gerätes oder Fehlfunktion durch den Einsatz nicht geeigneter Teile

Verwenden Sie nur Teile von METTLER TOLEDO, die für die Verwendung mit Ihrem Gerät bestimmt sind.

# <span id="page-30-0"></span>3 Installation und Inbetriebnahme

#### Betriebsbedingungen

- Verwenden Sie den Drucker nur in trockenen Innenräumen. Die Umgebungsbedingungen entnehmen Sie bitte den Technischen Daten.
- Der Drucker muss zunächst an die Raumtemperatur akklimatisiert werden.
- Der Drucker darf nicht bei Feuchtigkeit und Nässe verwendet werden.

### 3.1 Lieferumfang

<span id="page-30-1"></span>Im Lieferumfang enthalten sind:

- P-56RUE- oder P-58RUE-Thermodrucker
- Netzadapter
- Länderspezifisches Netzkabel
- USB-Kabel
- RS232-Kabel
- Ein Satz Papierrollen
- Benutzerhandbuch
- Konformitätserklärung

Überprüfen Sie die Verpackung, die Verpackungselemente und die gelieferten Komponenten auf Beschädigungen. Sollten Komponenten beschädigt sein, wenden Sie sich bitte an Ihren METTLER TOLEDO-Servicepartner.

<span id="page-30-2"></span>Eine Ersatzteil- und Zubehörliste ist im Referenzhandbuch enthalten.

#### 3.2 Drucker an Stromversorgung anschliessen

- 1 Schließen Sie das AC/DC-Netzteil an die Anschlussbuchse auf der Rückseite des Druckers an und sichern Sie den Stecker mit der Schraubenmutter.
- 2 Verbinden Sie das Netzkabel mit dem AC/DC-Netzteil und mit der Stromversorgung.
- 3 Schalten Sie den Drucker ein.

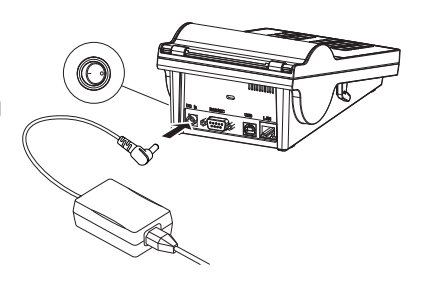

#### <span id="page-30-3"></span>3.3 Die Papierrolle einsetzen

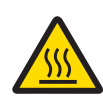

### A VORSICHT Verbrennungsgefahr

Der Thermodruckkopf wird während des Druckvorgangs heiss. Warten Sie, bis sich der Druckkopf abgekühlt hat, bevor Sie die Druckerabdeckung öffnen.

### **Hinweis**

Ersatzpapierrollen finden Sie unter Zubehör und Ersatzteile im Referenzhandbuch.

- 1 Schalten Sie den Drucker ein.
- 2 Drücken Sie den Freigabehebel nach unten.
	- Die Druckerabdeckung öffnet sich.
- 3 Setzen Sie die Papierrolle in den Drucker ein. **Hinweis:** Die Papierrolle muss in der richtigen Richtung abgerollt werden (siehe Abbildung).

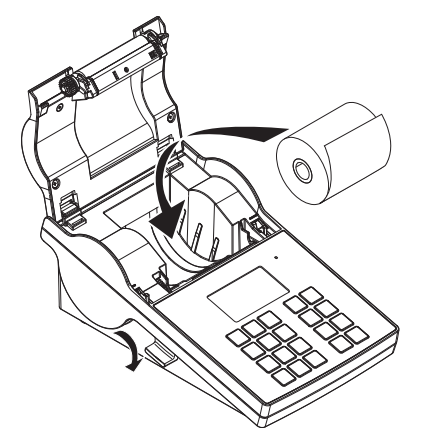

- 4 Vergewissern Sie sich, dass sich das Papier innerhalb der Papierführungen befindet.
- 5 Schließen Sie die Druckerabdeckung. Drücken Sie sie fest nach unten, bis sie einrastet.
- 6 Drücken Sie die Papierzufuhr-Taste it um die Papierzufuhr zu testen.

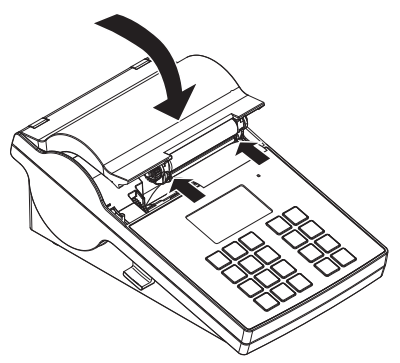

# <span id="page-31-0"></span>3.4 Anschliessen des Druckers an ein METTLER TOLEDO-Gerät

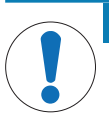

#### **HINWEIS**

METTLER TOLEDO empfiehlt, den Drucker immer nur an ein Gerät gleichzeitig anzuschließen. Wird der Drucker an mehreren Geräten gleichzeitig betrieben, kann METTLER TOLEDO einen korrekten Betrieb des Druckers nicht gewährleisten.

#### 3.4.1 Druckeranschluss über die RS232-Schnittstelle

- <span id="page-31-1"></span>1 Schließen Sie den Drucker an die Stromversorgung an.
- 2 Schließen Sie den Drucker mit dem RS232-Kabel an ein Gerät von METTLER TOLEDO an. **Fill Hinweis**

Die Anschlusseinstellungen für RS232 müssen am Drucker und am Gerät übereinstimmen.

3 Schalten Sie den Drucker ein.

#### Standardeinstellungen des Druckers

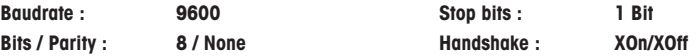

#### 3.4.2 Druckeranschluss über USB

- <span id="page-32-0"></span>1 Schliessen Sie den Drucker an die Stromversorgung an.
- 2 Schliessen Sie den Drucker mit dem USB-Kabel an ein Gerät von METTLER TOLEDO an.
- <span id="page-32-1"></span>3 Schalten Sie den Drucker ein.

#### 3.4.3 Den Drucker an einen Ethernet-Anschluss anschliessen

- 1 Schliessen Sie den Drucker an die Stromversorgung an.
- 2 Schliessen Sie den Drucker mit einem Ethernet-Kabel direkt an ein Gerät von METTLER TOLEDO an oder indirekt über das Ethernet des Unternehmens.

#### **Fill Hinweis**

Zur Installation und Konfiguration der Ethernet-Schnittstelle sind Grundkenntnisse im Bereich der TCP/IP-basierten Netzwerke und im Bereich der Netzwerktechnik im Allgemeinen erforderlich. Setzen Sie sich ggf. mit dem Netzwerkadministrator Ihrer IT-Abteilung oder Ihres IT-Kundendiensts in Verbindung.

### 3.5 Festlegen von Sprache, Datum und Uhrzeit

<span id="page-32-2"></span>Wenn Sie den Drucker zum ersten Mal verwenden, empfehlen wir Ihnen, für den Drucker die Sprache, die aktuelle Uhrzeit und das Datum einzustellen.

- 1 Schalten Sie den Drucker ein.
	- **→ Die Meldung Zuerst Sprache und Datum / Zeit einstellen!** wird angezeigt.
- 2 Wählen Sie mit den Scroll-Tasten  $(\frac{1}{2}, 4)$  eine Sprache aus der Liste.
	- $\rightarrow$  Drücken Sie die Bestätigungstaste  $\sqrt{ }$ .
- 3 Wählen Sie ein Datumsformat.
- 4 Legen Sie das Datum fest.
- 5 Wählen Sie ein Uhrzeitformat.
- 6 Legen Sie die Uhrzeit fest.
- Sprache, Uhrzeit und Datum wurden eingestellt.

#### **Fill Hinweis**

- Diese Einstellungen bleiben auch dann erhalten, wenn Sie Ihren Drucker vom Stromnetz trennen.
- Datum und Uhrzeit werden von einem angeschlossenen Gerät geändert, wenn das angeschlossene Gerät Datum und Uhrzeit unterstützt.
- Falls das angeschlossene Gerät Datum und Uhrzeit unterstützt, sind diese Menüpunkte nicht verfügbar.

# <span id="page-32-3"></span>4 Wartung

#### Reinigung

Reinigen Sie den Drucker regelmäßig.

# **HINWEIS**

#### Beschädigung des Druckers

Öffnen Sie das Gehäuse des Druckers oder das AC/DC-Netzteil nicht. Diese enthalten keine Bestandteile, die vom Anwender gereinigt, repariert oder ausgetauscht werden können.

Das Druckergehäuse besteht aus hochwertigen, widerstandsfähigen Werkstoffen. Zur Reinigung können alle handelsüblichen milden Reinigungsmittel verwendet werden.

#### Weiterführende Informationen

Weitere Wartungsanweisungen finden Sie im Referenzhandbuch.

# <span id="page-33-0"></span>5 Technische Daten

# Stromversorgung

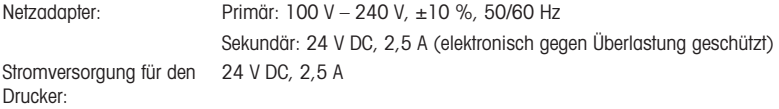

# Schutz und Normen

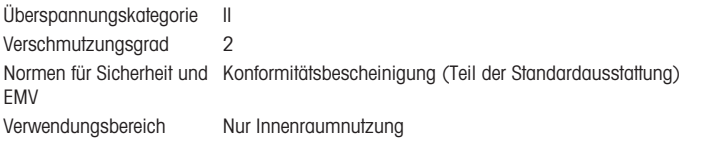

# Umgebungsbedingungen

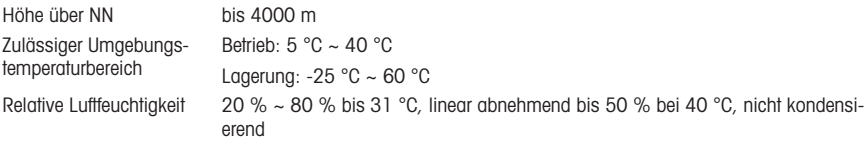

# Druckermerkmale

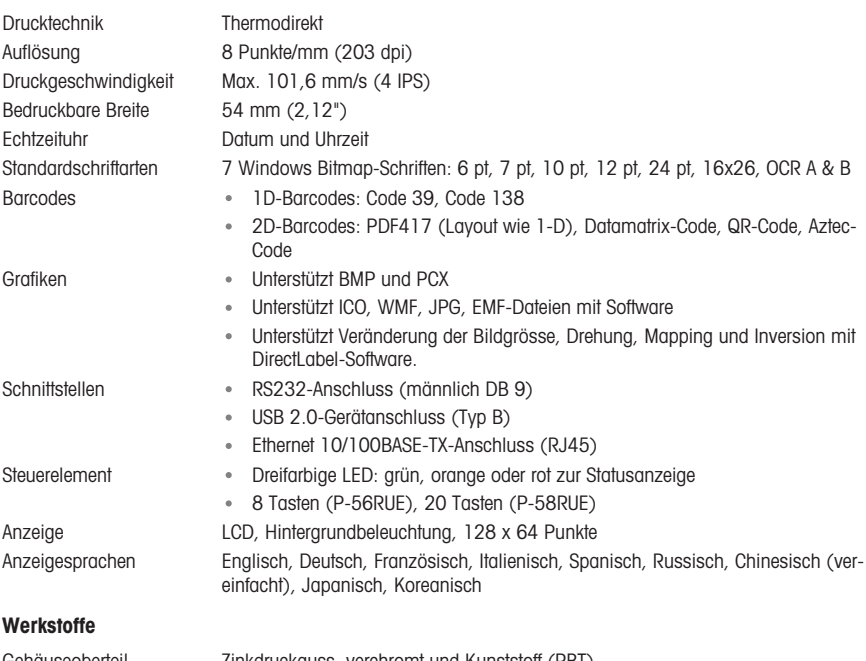

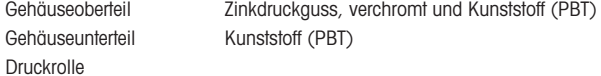

#### Medien

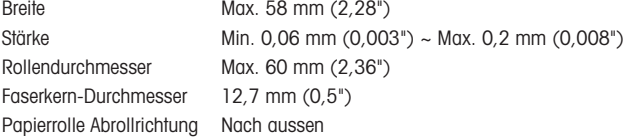

#### USB-Treiber

Link <http://www.ftdichip.com/Drivers/VCP.htm>

#### Abmessungen/Gewicht

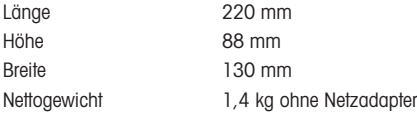

# <span id="page-34-0"></span>6 Entsorgung

In Übereinstimmung mit der europäischen Richtlinie 2012/19/EU über Elektro- und Elektronik-Altgeräte (WEEE) darf dieses Gerät nicht im Hausmüll entsorgt werden. Dies gilt auch für Länder außerhalb der EU, je nach deren spezifischen Anforderungen.

Bitte entsorgen Sie dieses Produkt in Übereinstimmung mit den örtlichen Vorschriften bei der für elektrische und elektronische Geräte vorgesehenen Sammelstelle. Wenn Sie Fragen haben, wenden Sie sich bitte an die zuständige Behörde oder an den Händler, bei dem Sie dieses Gerät erworben haben. Sollte dieses Gerät an andere Personen weitergegeben werden, muss auch der Inhalt dieser Vorschrift mit einbezogen werden.

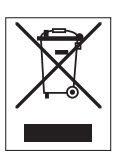
# Índice de contenidos

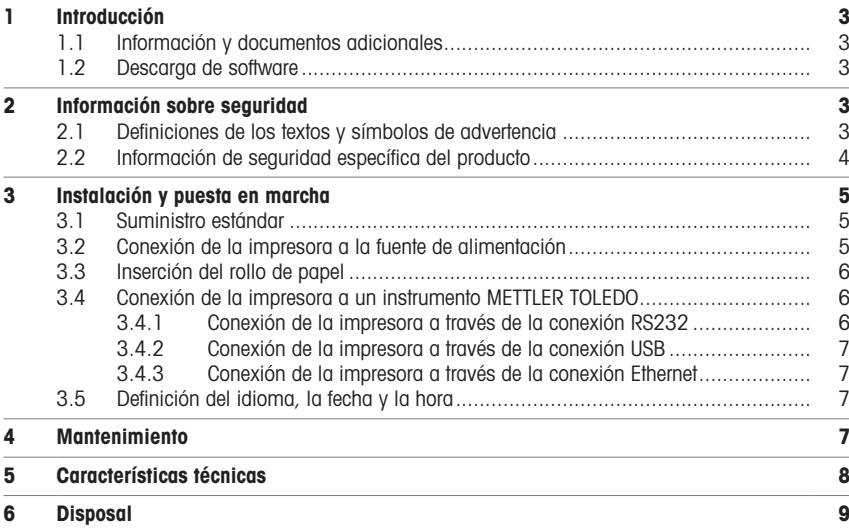

# <span id="page-38-0"></span>1 Introducción

Gracias por elegir un METTLER TOLEDO accesorio. El accesorio combina un rendimiento excelente con facilidad de uso.

Los modelos P-56RUE y P-58RUE son impresoras térmicas directas de uso sencillo para los instrumentos de METTLER TOLEDO. Estas impresoras de alto valor garantizan la trazabilidad a largo plazo.

#### Uso previsto

Las impresoras térmicas P-56RUE y P-58RUE están diseñadas para imprimir datos en papel térmico y etiquetas

### <span id="page-38-1"></span>1.1 Información y documentos adicionales

#### Para obtener más información

Búsqueda de documentos:

#### [www.mt.com/library](http://www.mt.com/library)

Si tiene alguna pregunta, póngase en contacto con su METTLER TOLEDO representante de ventas o asistencia autorizado.

[www.mt.com/contact](http://www.mt.com/contact)

#### 1.2 Descarga de software

<span id="page-38-2"></span>Si es necesario, descargue los siguientes programas desde la página web METTLER TOLEDO:

- Configurador Ethernet
- Creador de etiquetas
- [www.mt.com/printer-software](http://www.mt.com/printer-software)

## <span id="page-38-3"></span>2 Información sobre seguridad

Para este accesorio, hay disponibles dos documentos denominados «Manual del usuario» y «Manual de referencia».

- El Manual del usuario se imprime y se proporciona junto con el accesorio.
- El Manual de referencia electrónico contiene la información necesaria para la configuración del accesorio, su puesta en funcionamiento y su mantenimiento.
- Guarde los dos documentos para consultarlos en el futuro.
- Incluya los dos documentos si transfiere el instrumento a terceros.
- El Manual de referencia del instrumento principal contiene información adicional sobre la interfaz entre el accesorio y el instrumento principal.

Utilice el accesorio únicamente de acuerdo con el Manual del usuario, el Manual de referencia del accesorio y el Manual de referencia del instrumento principal. Si no utiliza el accesorio de acuerdo con estos documentos o si se modifica el accesorio, la seguridad del instrumento principal y del accesorio puede verse afectada y Mettler-Toledo GmbH no asume ninguna responsabilidad.

#### 2.1 Definiciones de los textos y símbolos de advertencia

<span id="page-38-4"></span>Las indicaciones de seguridad contienen información importante sobre problemas de seguridad. Si se hace caso omiso de las indicaciones de seguridad pueden producirse daños personales o materiales, funcionamientos anómalos y resultados incorrectos. Las indicaciones de seguridad se marcan con los textos y símbolos de advertencia siguientes:

#### Texto de advertencia

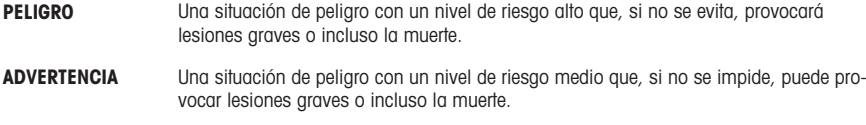

ATENCIÓN Una situación de peligro con un nivel de riesgo bajo que, si no se impide, puede provocar lesiones de carácter leve o medio.

AVISO<br>
Una situación de peligro con un nivel de riesgo bajo que puede provocar daños en el equipo, otros daños materiales, errores de funcionamiento y resultados erróneos o pérdidas de datos.

#### Símbolos de advertencia

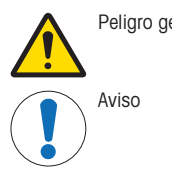

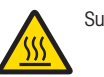

Peligro general intervals and superficie caliente

## 2.2 Información de seguridad específica del producto

<span id="page-39-0"></span>Su equipo dispone de tecnología de vanguardia y cumple con todas las normativas de seguridad reconocidas. Sin embargo, podrían surgir situaciones de peligro en circunstancias no previstas. No abra la carcasa del equipo: puesto que no contiene ninguna pieza que el usuario deba mantener, reparar o sustituir. Si experimenta problemas con su equipo, póngase en contacto con su distribuidor autorizado o representante de mantenimiento de METTLER TOLEDO.

### Avisos de seguridad

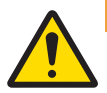

## **ADVERTENCIA**

#### Riesgo de muerte o de lesiones graves por descarga eléctrica

El contacto con piezas que lleven corriente eléctrica activa puede provocar lesiones o la muerte.

- 1 Utilice únicamente el cable de alimentación y el adaptador de CA/CC de METTLER TOLEDO diseñados para su instrumento.
- 2 Conecte el cable de alimentación a una toma de corriente con conexión a tierra.
- 3 Mantenga todas las conexiones y los cables eléctricos alejados de los líquidos y de la humedad.
- 4 Compruebe si existen desperfectos en los cables y el conector, y sustitúyalos en caso de que estén dañados.

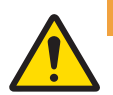

## $\Lambda$  advertencia

Lesiones o daños debidos a una manipulación incorrecta de la batería (colocada dentro de la impresora).

- 1 No someta la batería ni la impresora a condiciones ambientales que excedan las indicadas en la sección de datos técnicos de este documento.
- 2 Sustituya la batería por otra del mismo tipo.
- 3 Deseche la batería o la impresora de acuerdo con las normas locales; nunca la dañe ni la arroje al fuego.

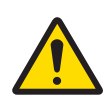

### A ADVERTENCIA

Riesgo de muerte o de lesiones graves por descarga eléctrica

- 1 Desconecte la impresora de la fuente de alimentación antes de realizar el mantenimiento.
- 2 Evite que se introduzca líquido en la impresora o el adaptador de CA/CC.

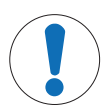

### AVISO

#### Pérdida de datos

La impresión continuada puede provocar un sobrecalentamiento del cabezal de impresión. El proceso de impresión se detiene hasta que el cabezal de impresión se haya enfriado. Durante esta fase de enfriamiento, la impresora no se debe desconectar; de lo contrario, los datos presentes en la memoria intermedia se perderán.

## AVISO

Daños en el instrumento o funcionamiento incorrecto debido al uso de piezas inapropiadas

Utilice únicamente piezas de METTLER TOLEDO diseñadas para ser utilizadas con su instrumento.

### <span id="page-40-0"></span>3 Instalación y puesta en marcha

#### Condiciones de funcionamiento

- Utilice la impresora únicamente en espacios interiores secos. Para conocer las condiciones ambientales, consulte los datos técnicos.
- Deje que la impresora se aclimate a la temperatura ambiente.
- <span id="page-40-1"></span>No utilice la impresora en presencia de humedad o líquidos.  $\bullet$

### 3.1 Suministro estándar

Los siguientes elementos están incluidos en el contenido de la entrega:

- Impresora térmica P-56RUE o P-58RUE
- Adaptador de CA/CC
- Cable de alimentación propio del país
- Cable USB
- $\cdot$  Cable RS232
- Juego de rollos de papel
- Manual del usuario
- Declaración de conformidad

Compruebe si el paquete, los elementos del embalaje y los componentes suministrados presentan daños. Si algún componente está dañado, póngase en contacto con su representante de mantenimiento de METTLER TOLEDO.

<span id="page-40-2"></span>En el manual de referencia puede consultar la lista de accesorios y piezas de repuesto.

#### 3.2 Conexión de la impresora a la fuente de alimentación

- 1 Enchufe la fuente de alimentación de CA/CC a la toma situada en la parte trasera de la impresora y bloquee la conexión con la tuerca.
- 2 Conecte el cable de alimentación al adaptador de CA/CC y a la toma de corriente.
- 3 Encienda la impresora.

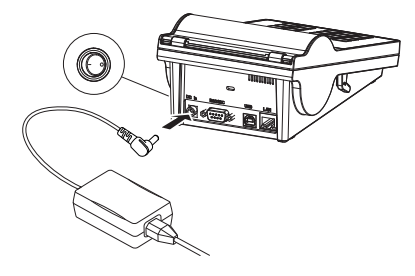

## <span id="page-41-0"></span>3.3 Inserción del rollo de papel

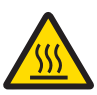

## $\Lambda$  atención

#### Peligro de quemaduras

El cabezal de impresión térmico se calienta durante el proceso de impresión. Espere a que el cabezal de impresión se haya enfriado antes de abrir la cubierta de la impresora.

#### Nota

Para los rollos de papel de repuesto, consulte Accesorios y piezas de repuesto en el Manual de referencia.

- 1 Encienda la impresora.
- 2 Pulse la tecla de liberación.
	- La cubierta de la impresora se abrirá.
- 3 Introduzca el rollo de papel en el bastidor de la impresora.

Nota: El rollo de papel se debe desenrollar en la dirección correcta (consulte la imagen).

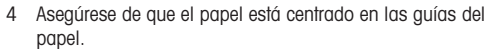

- 5 Cierre la cubierta de la impresora. Presione con firmeza hasta que se cierre.
- 6 Pulse la tecla de alimentación de papel  $\hat{\tau}$  para comprobar la alimentación de papel.

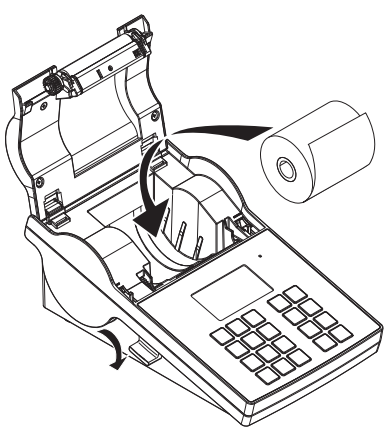

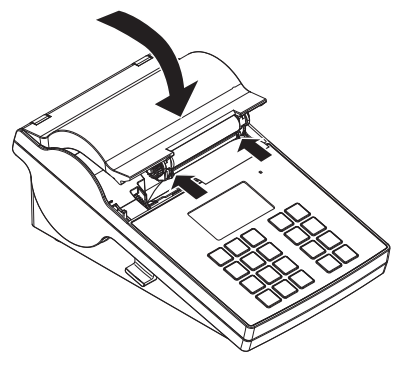

### <span id="page-41-1"></span>3.4 Conexión de la impresora a un instrumento METTLER TOLEDO

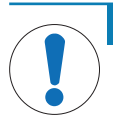

## AVISO

METTLER TOLEDO recomienda conectar la impresora únicamente a un instrumento cada vez. Si hay varios instrumentos conectados, METTLER TOLEDO no puede asumir que la impresora funcione correctamente.

#### 3.4.1 Conexión de la impresora a través de la conexión RS232

- <span id="page-41-2"></span>1 Conecte la impresora a la fuente de alimentación.
- 2 Utilice el cable RS232 para conectar la impresora al instrumento de METTLER TOLEDO. **Nota**

Los ajustes de la conexión RS232 de la impresora y del instrumento deben ser idénticos.

3 Encienda la impresora.

#### Configuración predeterminada de la impresora

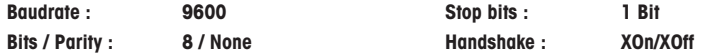

#### 3.4.2 Conexión de la impresora a través de la conexión USB

- <span id="page-42-0"></span>1 Conecte la impresora a la fuente de alimentación.
- 2 Utilice el cable USB para conectar la impresora a un instrumento de METTLER TOLEDO.
- <span id="page-42-1"></span>3 Encienda la impresora.

#### 3.4.3 Conexión de la impresora a través de la conexión Ethernet

- 1 Conecte la impresora a la fuente de alimentación.
- 2 Utilice un cable Ethernet para conectar la impresora directamente a un instrumento de METTLER TOLEDO o de forma indirecta a través de la red Ethernet de la empresa.

#### Nota

Para la instalación y la configuración de la interfaz Ethernet es necesario tener conocimientos básicos de redes basadas en TCP/IP y tecnología de redes en general. En caso necesario, póngase en contacto con su administrador de red o con su departamento de TIC o su servicio de asistencia técnica informática.

### 3.5 Definición del idioma, la fecha y la hora

<span id="page-42-2"></span>Al utilizar la impresora por primera vez, recomendamos definir el idioma de la impresora y la hora y fecha actuales.

- 1 Encienda la impresora.
	- → Se muestra el mensaje ¡Ajuste primero el idioma y la fecha / hora!.
- 2 Utilice las teclas de desplazamiento  $($ ,  $\hat{)}$  para seleccionar un idioma de la lista.
- $\rightarrow$  Pulse la tecla de confirmación  $\sqrt{ }$ .
- 3 Seleccione un formato de fecha.
- 4 Defina la fecha.
- 5 Seleccione un formato de hora.
- 6 Defina la hora.
- $\Rightarrow$  El idioma, la hora y la fecha se han definido.

Nota

- Esta configuración se guarda incluso si desconecta la impresora de la fuente de alimentación.
- La hora y la fecha se modificarán desde un instrumento conectado si el instrumento conectado admite fecha y hora.
- Si el instrumento conectado admite fecha y hora, los elementos del menú no estarán disponibles.

### <span id="page-42-3"></span>4 Mantenimiento

#### Limpieza

Asegúrese de limpiar la impresora con regularidad.

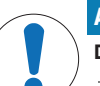

### AVISO

#### Daños en la impresora

No abra la carcasa de la impresora ni el adaptador de CA/CC. No contienen piezas que el usuario pueda limpiar, reparar o recambiar.

La carcasa de la impresora está fabricada con materiales resistentes de máxima calidad. Por lo tanto, se pueden utilizar todos los productos de limpieza suaves de uso corriente para limpieza.

### Para obtener más información

Consulte el Manual de referencia para obtener más instrucciones de mantenimiento.

## <span id="page-43-0"></span>5 Características técnicas

### Fuente de alimentación

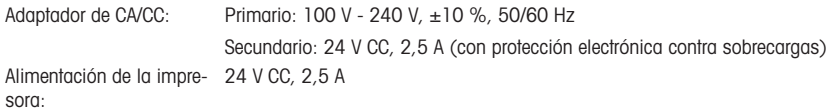

#### Protección y estándares

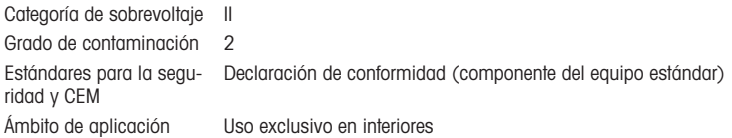

### Condiciones ambientales

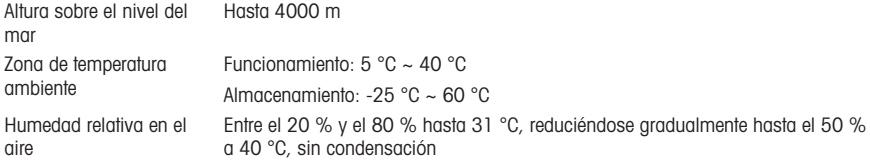

### Características de la impresora

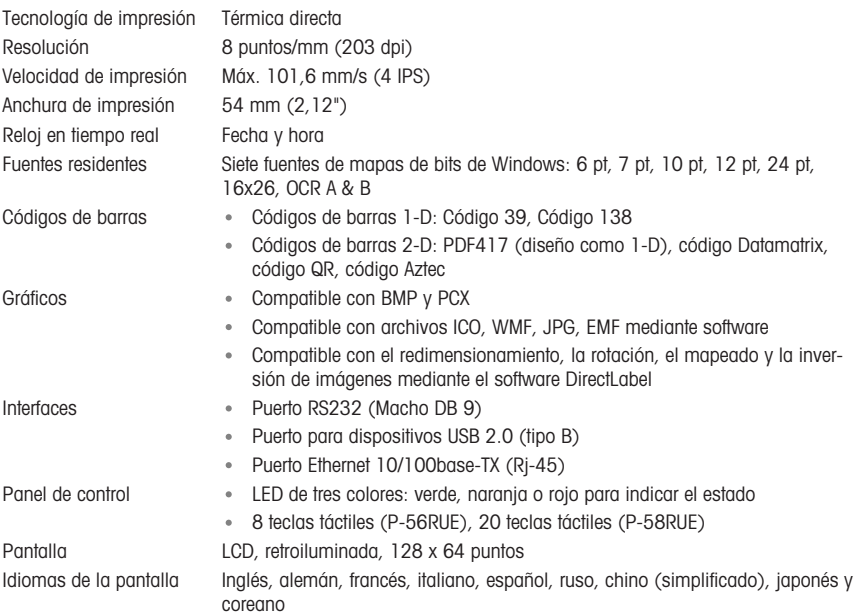

#### Materiales

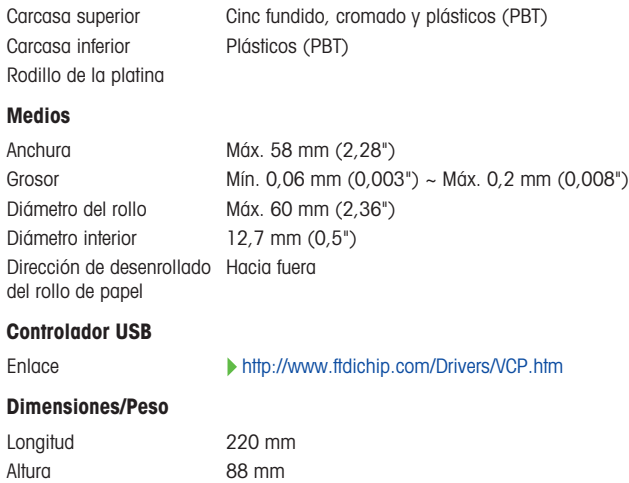

## <span id="page-44-0"></span>6 Disposal

Anchura 130 mm

Peso neto 1,4 kg, sin adaptador de CA/CC

De conformidad con la Directiva Europea 2012/19/UE sobre Residuos de Aparatos Eléctricos y Electrónicos (RAEE), este dispositivo no puede desecharse con la basura doméstica. Esto también se aplica a los países no pertenecientes a la UE, según sus requisitos específicos.

Deseche este producto de acuerdo con la normativa local en el punto de recogida especificado para aparatos eléctricos y electrónicos. Si tiene alguna duda, póngase en contacto con la autoridad responsable o con el distribuidor al que compró este aparato. En caso de que este aparato se entregue a terceros, también deberá relacionarse el contenido de esta normativa.

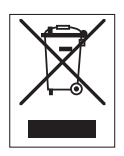

# Table des matières

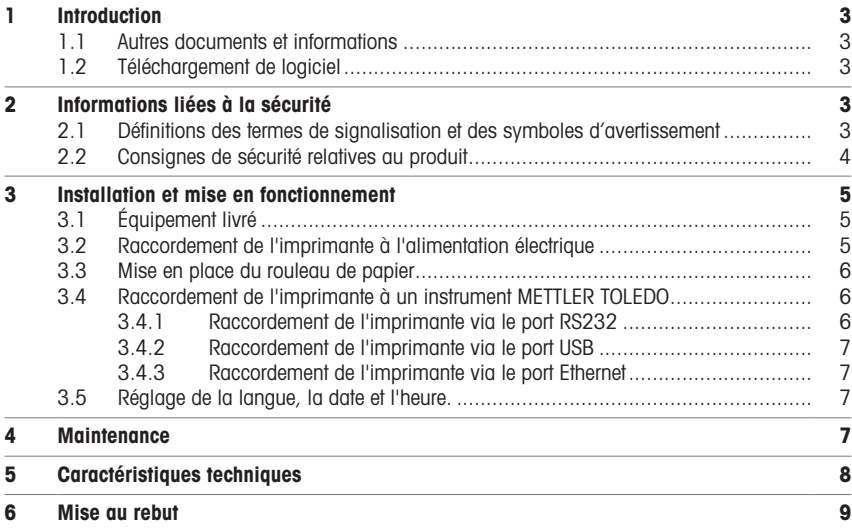

# <span id="page-48-0"></span>1 Introduction

Merci d'avoir choisi un accessoire METTLER TOLEDO. Cet accessoire allie haut niveau de performance et simplicité d'utilisation.

Les appareils P-56RUE et P-58RUE sont des imprimantes thermiques directes simples d'utilisation conçues pour les instruments METTLER TOLEDO. Ces imprimantes exceptionnelles garantissent une traçabilité à long terme.

#### Utilisation prévue

Les imprimantes thermiques P-56RUE et P-58RUE sont conçues pour imprimer des données sur du papier et des étiquettes thermiques.

### <span id="page-48-1"></span>1.1 Autres documents et informations

#### Pour plus d'informations

Recherche de documents :

#### [www.mt.com/library](http://www.mt.com/library)

Pour toute autre question, veuillez contacter votre METTLER TOLEDO revendeur ou représentant de service agréé.

<span id="page-48-2"></span>[www.mt.com/contact](http://www.mt.com/contact)

#### 1.2 Téléchargement de logiciel

Si nécessaire, téléchargez le logiciel suivant sur le site Web METTLER TOLEDO :

- Configurateur Ethernet
- Créateur d'étiquettes

[www.mt.com/printer-software](http://www.mt.com/printer-software)

## <span id="page-48-3"></span>2 Informations liées à la sécurité

Deux documents, intitulés « Manuel d'utilisation » et « Manuel de référence » sont proposés avec cet accessoire.

- Le manuel d'utilisation est imprimé et fourni avec l'accessoire.
- Le Manuel de référence électronique contient les informations requises pour configurer l'accessoire, le mettre en service et l'entretenir.
- Conservez les deux documents pour pouvoir les consulter ultérieurement.
- Si vous prêtez l'appareil à une autre personne, fournissez-lui ces deux documents.
- Le manuel de référence de l'instrument principal rassemble des informations complémentaires sur l'interface entre l'accessoire et l'instrument principal.

Veillez à utiliser l'accessoire en respectant strictement le manuel d'utilisation et le manuel de référence de l'accessoire, ainsi que le manuel de référence de l'instrument principal. Si vous n'utilisez pas l'accessoire conformément à ces documents, ou si l'accessoire est modifié, la sécurité de l'instrument principal et de l'accessoire peut être compromise et Mettler-Toledo GmbH décline toute responsabilité.

#### 2.1 Définitions des termes de signalisation et des symboles d'avertissement

<span id="page-48-4"></span>Les consignes de sécurité contiennent des informations importantes sur la sécurité. Si vous n'en tenez pas compte, vous risquez de vous blesser, d'endommager l'instrument, d'engendrer des dysfonctionnements et des résultats erronés. Les consignes de sécurité peuvent être identifiées grâce aux termes de signalisation et aux symboles d'avertissement suivants :

#### Termes de signalisation

- DANGER Signale une situation dangereuse présentant un risque élevé et pouvant résulter en des blessures graves ou mortelles, si la mise en garde n'est pas respectée.
- AVERTISSEMENT Signale une situation dangereuse présentant un risque moyen et pouvant entraîner des blessures graves ou mortelles, si la mise en garde n'est pas respectée.

#### **ATTENTION** Signale une situation dangereuse impliquant un risque faible, susceptible d'entraîner des blessures légères ou modérées, si la mise en garde n'est pas respectée.

AVIS
Signale une situation dangereuse impliquant un risque faible, susceptible de causer des dommages matériels, notamment à l'instrument, des dysfonctionnements, des résultats erronés ou des pertes de données.

#### Symboles d'avertissement

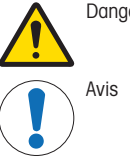

Danger d'ordre général surface brûlante

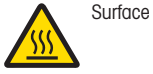

# 2.2 Consignes de sécurité relatives au produit

<span id="page-49-0"></span>Votre instrument repose sur une technologie de pointe et répond à toutes les règles de sécurité admises ; cependant, vous n'êtes pas à l'abri de certains dangers extérieurs. N'ouvrez pas le boîtier de l'instrument : il ne contient aucune pièce dont la maintenance, la réparation ou le remplacement peut être effectué(e) par l'utilisateur. Si vous rencontrez des problèmes avec l'instrument, contactez votre revendeur ou représentant de service METTLER TOLEDO agréé.

### Consignes de sécurité

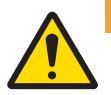

## AVERTISSEMENT

#### Mort ou blessures graves à la suite d'une décharge électrique

Tout contact avec les pièces sous tension peut entraîner des blessures graves ou la mort.

- 1 Utilisez uniquement le câble d'alimentation secteur et l'adaptateur CA/CC METTLER TOLEDO conçus pour votre instrument.
- 2 Branchez le câble d'alimentation à une prise électrique mise à la terre.
- 3 Tenez les câbles et les prises électriques à l'écart des liquides et de l'humidité.
- 4 Vérifiez que les câbles et la prise d'alimentation ne sont pas endommagés et remplacez-les en cas de dommage.

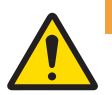

## $\bigwedge$  avertissement

Blessures ou dommages du(e)s à une mauvaise manipulation de la batterie (à l'intérieur de l'imprimante)

- 1 Ne pas exposer la batterie ou l'imprimante à des conditions environnementales dépassant celles décrites dans la section Caractéristiques techniques du présent document.
- 2 Remplacez la batterie par une batterie du même type.
- 3 Éliminez la batterie ou l'imprimante conformément aux règles locales. Ne surtout pas l'endommager ni la jeter au feu.

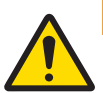

## A AVERTISSEMENT

Mort ou blessures graves à la suite d'une décharge électrique

- Avant de procéder à une intervention de maintenance, débranchez l'imprimante de l'alimentation électrique.
- 2 Assurez-vous qu'aucun liquide ne pénètre dans l'imprimante ou l'adaptateur CA/CC.

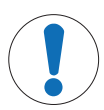

### Perte de données

AVIS

L'impression en continu peut entraîner une surchauffe de la tête d'impression. Le processus d'impression s'arrête jusqu'à ce que la tête d'impression ait refroidi. L'imprimante ne doit pas être éteinte pendant la phase de refroidissement, car cela entraînerait la perte des données sur le tampon.

## AVIS

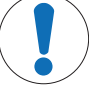

Détérioration ou dysfonctionnement de l'instrument découlant de l'utilisation de pièces inadaptées

 $\mathbb{Z}^2$ Veillez à n'utiliser que des pièces de METTLER TOLEDO destinées à être utilisées avec votre instrument.

## <span id="page-50-0"></span>3 Installation et mise en fonctionnement

#### Conditions de fonctionnement

Utilisez l'imprimante uniquement à l'intérieur et dans un endroit sec.

Voir les caractéristiques techniques au sujet des conditions environnementales.

- Laissez l'imprimante s'acclimater à la température ambiante.
- <span id="page-50-1"></span>N'utilisez pas l'imprimante en présence d'humidité et de liquides.  $\sim$

### 3.1 Équipement livré

Contenu de la livraison :

- Imprimante thermique P-56RUE ou P-58RUE
- Adaptateur secteur
- Câble secteur spécifique au pays
- Câble USB
- Câble RS-232
- Kit de rouleaux de papier
- Guide de l'utilisateur
- Déclaration de conformité

Vérifiez que l'emballage, les éléments d'emballage et les composants livrés ne présentent aucun dommage. Si des composants sont endommagés, contactez votre représentant METTLER TOLEDO.

<span id="page-50-2"></span>Une liste des pièces détachées et des accessoires se trouve dans le manuel de référence.

#### 3.2 Raccordement de l'imprimante à l'alimentation électrique

- 1 Branchez l'adaptateur secteur à la prise située à l'arrière de l'imprimante et verrouillez-le à l'aide du boulon.
- 2 Branchez le câble d'alimentation sur l'adaptateur secteur et sur la prise d'alimentation.
- 3 Allumez l'imprimante.

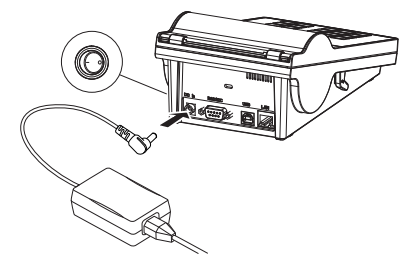

### <span id="page-51-0"></span>3.3 Mise en place du rouleau de papier

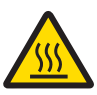

# $\wedge$  attention

### Risque de brûlures

La tête d'impression thermique chauffe pendant le processus d'impression. Attendez que la tête d'impression ait refroidi avant d'ouvrir le couvercle de l'imprimante.

#### Remarque

Pour les rouleaux de papier de rechange, voir Accessoires et pièces de rechange dans le manuel de référence.

- 1 Allumez l'imprimante.
- 2 Appuyez sur le bouton de déblocage.
	- Le couvercle de l'imprimante s'ouvre.
- 3 Insérez le rouleau de papier dans le châssis de l'imprimante.

Remarque : Le rouleau de papier doit se dérouler dans le bon sens (voir image).

- 4 Veillez à ce que le papier soit bien au centre des guides prévus.
- 5 Refermez le couvercle de l'imprimante. Appuyez fermement dessus jusqu'à ce qu'il s'enclenche.
- 6 Appuyez sur la touche d'alimentation papier fa pour vérifier l'alimentation papier.

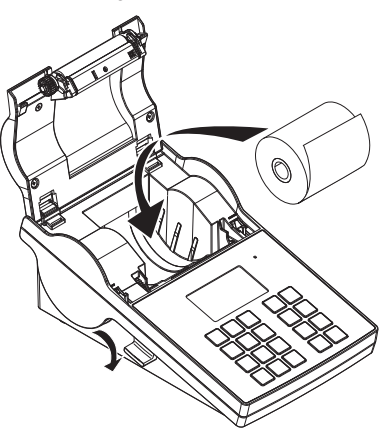

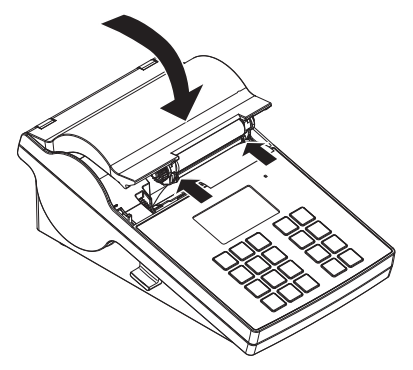

### <span id="page-51-1"></span>3.4 Raccordement de l'imprimante à un instrument METTLER TOLEDO

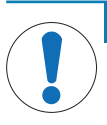

# AVIS

METTLER TOLEDO recommande de raccorder l'imprimante à un seul instrument à la fois. Si plusieurs instruments sont connectés, METTLER TOLEDO ne peut pas garantir le bon fonctionnement de l'imprimante.

#### 3.4.1 Raccordement de l'imprimante via le port RS232

- <span id="page-51-2"></span>1 Raccordez l'imprimante à l'alimentation secteur.
- 2 Utilisez le câble RS232 pour connecter l'imprimante à l'instrument METTLER TOLEDO METTLER TOLEDO. **El Remarque**

Les paramètres de connexion RS232 de l'imprimante et de l'instrument doivent être identiques.

3 Allumez l'imprimante.

#### Réglages par défaut de l'imprimante

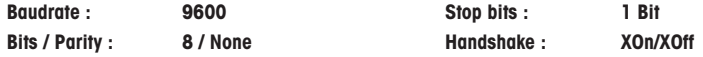

#### 3.4.2 Raccordement de l'imprimante via le port USB

- <span id="page-52-0"></span>1 Raccordez l'imprimante à l'alimentation.
- 2 Utilisez le câble USB pour connecter l'imprimante à l'instrument METTLER TOLEDO.
- <span id="page-52-1"></span>3 Allumez l'imprimante.

#### 3.4.3 Raccordement de l'imprimante via le port Ethernet

- 1 Raccordez l'imprimante à l'alimentation.
- 2 Utilisez un câble Ethernet pour connecter l'imprimante directement à l'instrument METTLER TOLEDO ou indirectement via le réseau Ethernet de l'entreprise.

#### Remarque

Pour installer et configurer l'interface Ethernet, vous devez posséder un minimum de connaissances sur les réseaux basés sur TCP/IP, ainsi que sur la technologie réseau en général. Si nécessaire, contactez l'administrateur réseau de votre département ou votre service technique informatique.

#### 3.5 Réglage de la langue, la date et l'heure.

<span id="page-52-2"></span>Lors de la première utilisation de votre imprimante, il est recommandé de définir la langue de l'imprimante, la date du jour et l'heure actuelle.

- 1 Allumez l'imprimante.
	- → Le message Régler d'abord la langue et la date / heure ! s'affiche.
- 2 Utilisez les touches de défilement  $\frac{1}{2}$  et  $\frac{1}{2}$  pour sélectionner une langue dans la liste.
- $\Rightarrow$  Appuyez sur la touche de confirmation  $\sqrt{ }$ .
- 3 Choisissez le format de la date.
- 4 Définissez la date.
- 5 Choisissez le format de l'heure.
- 6 Définissez l'heure.
- Vous avez défini la langue, la date et l'heure.

#### **El Remarque**

- Ces réglages sont conservés même si vous déconnectez votre imprimante de l'alimentation.
- La date et l'heure seront modifiées à partir d'un instrument branché si celui-ci prend en charge la fonction correspondante.
- Si l'instrument branché prend en charge la date et l'heure, les éléments de menu ne sont pas disponibles.

### <span id="page-52-3"></span>4 Maintenance

#### Nettoyage

Veillez à nettoyer l'imprimante régulièrement.

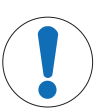

#### AVIS

#### Endommagement de l'imprimante

Ne pas ouvrir le boîtier de l'imprimante ou l'adaptateur secteur. Ils ne contiennent aucun composant pouvant être nettoyé, réparé ou remplacé par l'utilisateur.

Le boîtier de l'imprimante est fabriqué à partir de matériaux résistants de qualité supérieure. Par conséquent, tous les produits de nettoyage doux disponibles dans le commerce peuvent être utilisés.

### Pour plus d'informations

Pour plus d'instructions au sujet de la maintenance, reportez-vous au manuel de référence.

# <span id="page-53-0"></span>5 Caractéristiques techniques

### Alimentation électrique

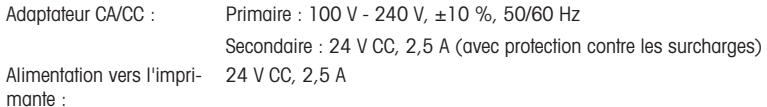

#### Protection et normes

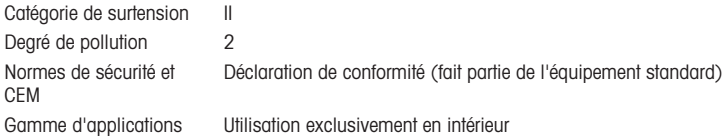

#### Conditions environnementales

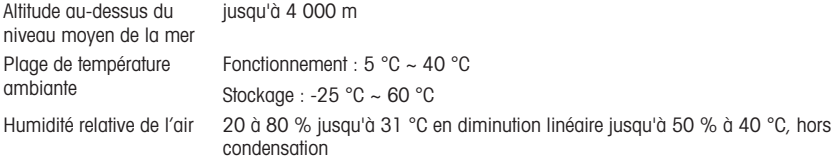

#### Caractéristiques de l'imprimante

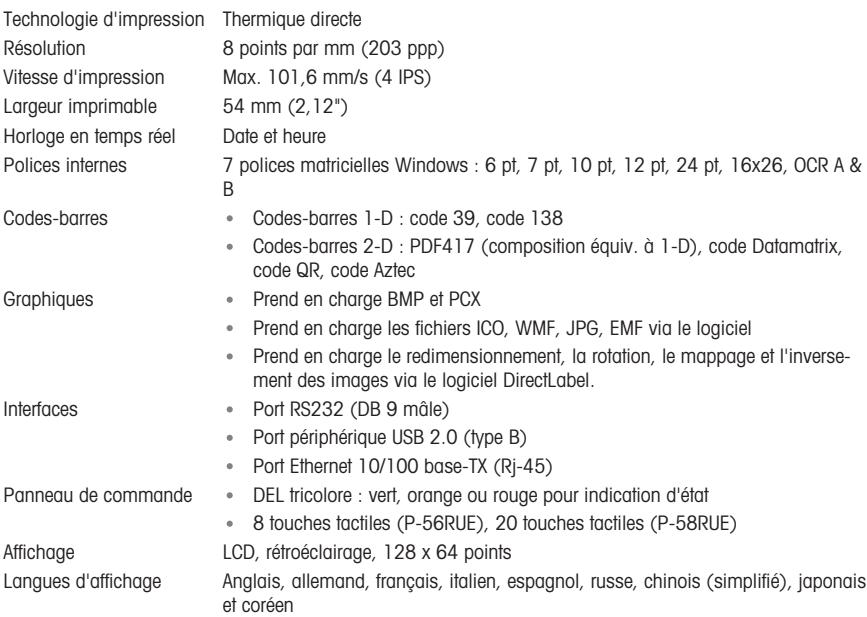

#### Matériaux

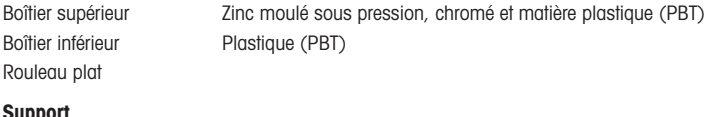

#### upp

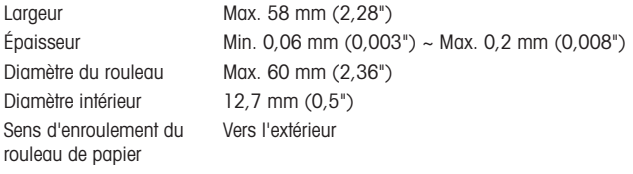

#### Pilote USB

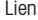

#### Lien <http://www.ftdichip.com/Drivers/VCP.htm>

#### Dimensions/poids

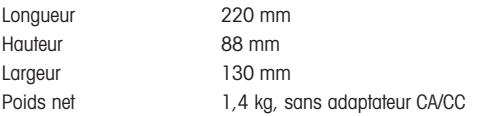

### <span id="page-54-0"></span>6 Mise au rebut

Conformément à la directive européenne 2012/19/CE relative à la mise au rebut des équipements électriques et électroniques (WEEE), ce dispositif ne doit pas être jeté avec les déchets ménagers. Logiquement, ceci est aussi valable pour les pays en dehors de l'UE conformément aux réglementations nationales en vigueur.

Veuillez éliminer cet appareil conformément aux prescriptions locales dans un conteneur séparé pour appareils électriques et électroniques. Pour toute question, adressez-vous aux autorités compétentes ou au revendeur chez qui vous avez acheté cet appareil. En cas de transmission de ce dispositif à des tiers, le contenu de cette réglementation doit également être joint.

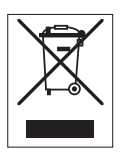

fr

# Sommario

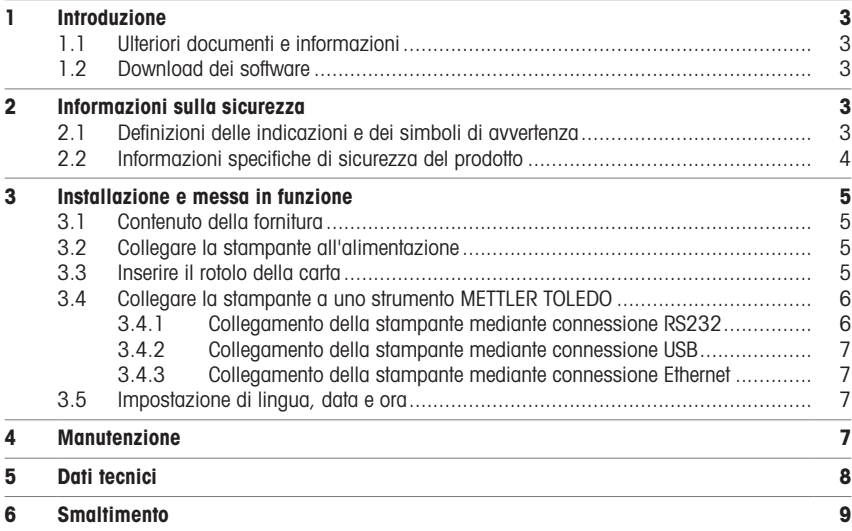

# <span id="page-58-0"></span>1 Introduzione

Grazie per aver scelto un accessorio METTLER TOLEDO. L'accessorio combina elevate prestazioni e facilità d'uso.

I modelli P-56RUE e P-58RUE sono stampanti termiche di facile impiego per gli strumenti METTLER TOLEDO. Queste stampanti di alta qualità garantiscono una tracciabilità a lungo termine.

#### Uso previsto

<span id="page-58-1"></span>Le stampanti termiche P-56RUE e P-58RUE sono utilizzate per stampare dati su carta ed etichette termiche.

### 1.1 Ulteriori documenti e informazioni

#### Per ulteriori informazioni

Ricerca documenti:

#### [www.mt.com/library](http://www.mt.com/library)

Per ulteriori domande, contattare il METTLER TOLEDO rivenditore o un esperto dell'assistenza.

[www.mt.com/contact](http://www.mt.com/contact)

### 1.2 Download dei software

<span id="page-58-2"></span>Se necessario, è possibile scaricare i seguenti software dal sito web METTLER TOLEDO:

- Configuratore della connessione Ethernet
- Strumento per la creazione di etichette

[www.mt.com/printer-software](http://www.mt.com/printer-software)

### <span id="page-58-3"></span>2 Informazioni sulla sicurezza

Per questo accessorio sono disponibili due documenti denominati "Manuale utente" e "Manuale di riferimento".

- Il Manuale utente viene fornito in formato cartaceo insieme all'accessorio.
- Il Manuale di riferimento in formato elettronico contiene le informazioni necessarie per configurare l'accessorio, renderlo operativo ed eseguirne la manutenzione.
- Conservare entrambi i documenti per eventuali consultazioni future.
- In caso di trasferimento dello strumento a terzi, consegnare entrambi i documenti.
- Il manuale di riferimento dello strumento principale contiene ulteriori informazioni sull'interfaccia tra l'accessorio e lo strumento principale.

Utilizzare l'accessorio esclusivamente in conformità con il Manuale utente, il Manuale di riferimento dell'accessorio e il Manuale di riferimento dello strumento principale. Se l'accessorio non viene utilizzato in conformità con tali documenti o se viene modificato, la sicurezza dello strumento principale e dell'accessorio potrebbe essere compromessa e Mettler-Toledo GmbH declina ogni responsabilità.

### 2.1 Definizioni delle indicazioni e dei simboli di avvertenza

<span id="page-58-4"></span>Le note di sicurezza contengono informazioni importanti sulla sicurezza. Ignorare le note di sicurezza può portare a lesioni personali, danni allo strumento, malfunzionamenti o risultati errati. Le note di sicurezza sono indicate con le seguenti parole o simboli di avvertenza:

#### Parole di avvertimento

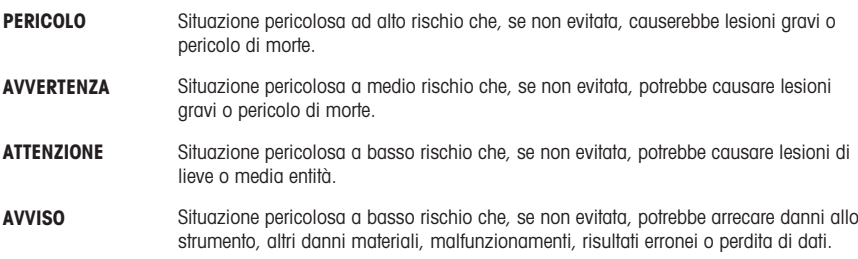

#### Simboli di avvertimento

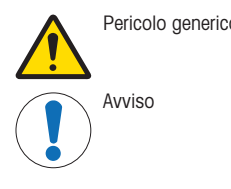

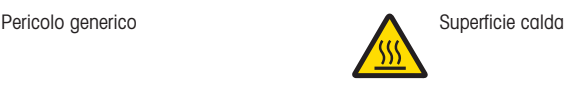

## 2.2 Informazioni specifiche di sicurezza del prodotto

<span id="page-59-0"></span>Il vostro strumento corrisponde allo stato dell'arte della tecnologia e rispetta tutte le norme di sicurezza riconosciute; tuttavia, alcuni rischi possono sorgere in circostanze estranee. Non aprire l'alloggiamento dello strumento: non contiene parti che possano essere sottoposte a manutenzione, riparate o sostituite dall'utente. In caso di problemi con lo strumento, contattare il rivenditore autorizzato METTLER TOLEDO o un distributore autorizzato.

#### Note sulla sicurezza

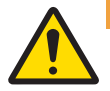

## A AVVERTENZA

Rischio di morte o lesioni gravi a causa di scosse elettriche

Il contatto con elementi sotto tensione può causare morte o lesioni.

- 1 Utilizzare solo il cavo di alimentazione e l'adattatore CA/CC METTLER TOLEDO progettati per il vostro strumento.
- 2 Collegare il cavo di alimentazione a una presa elettrica dotata di messa a terra.
- 3 Tenere tutti i cavi elettrici e i collegamenti lontani da liquidi e umidità.
- 4 Controllare che i cavi e la spina di alimentazione non siano danneggiati e all'occorrenza sostituirli.

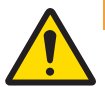

## A AVVERTENZA

Lesioni o danni dovuti a una manipolazione errata della batteria (posizionata all'interno della stampante).

- 1 Non esporre la batteria o la stampante a condizioni ambientali che superano quelle indicate nella sezione relativa ai dati tecnici del presente documento.
- 2 Sostituire la batteria con una dello stesso tipo.
- 3 Smaltire la batteria o la stampante secondo le normative locali, non danneggiarla e non gettarla nel fuoco.

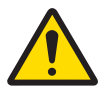

### AVVERTENZA

Rischio di morte o lesioni gravi a causa di scosse elettriche

- 1 Scollegare la stampante dall'alimentatore prima degli interventi di manutenzione.
- 2 Evitare l'ingresso di liquidi all'interno della stampante e dell'adattatore CA/CC.

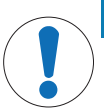

## AVVISO

#### Perdita di dati

La stampa continua può comportare il surriscaldamento della testina di stampa. In tal caso, il processo di stampa si ferma fino al raffreddamento della testina di stampa. Durante questa fase di raffreddamento, la stampante non dev'essere spenta per non perdere i dati contenuti nella memoria tampone.

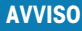

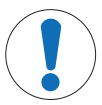

Pericolo di danni allo strumento o malfunzionamento causati dall'uso di componenti non adatti

Utilizzare esclusivamente componenti METTLER TOLEDO destinati all'uso con lo strumento.

# <span id="page-60-0"></span>3 Installazione e messa in funzione

### Condizioni di funzionamento

- Utilizzare la stampante esclusivamente in ambienti al chiuso ed asciutti. Per le condizioni ambientali, consultare le specifiche tecniche.
- Lasciare acclimatare la stampante alla temperatura ambiente.
- Non utilizzare la stampante in presenza di umidità e liquidi.

### 3.1 Contenuto della fornitura

<span id="page-60-1"></span>La fornitura comprende i seguenti articoli:

- Stampante termica P-56RUE o P-58RUE
- Adattatore CA/CC
- Cavo di alimentazione specifico per Paese
- Cavo USB
- Cavo RS232
- Set di rotoli di carta
- Manuale per l'utente
- Dichiarazione di conformità

Controllare che la confezione, gli elementi di imballaggio e i componenti forniti non siano danneggiati. Se del caso, contattare l'esperto dell'assistenza METTLER TOLEDO.

<span id="page-60-2"></span>L'elenco delle parti di ricambio e degli accessori è disponibile nel Manuale di riferimento.

#### 3.2 Collegare la stampante all'alimentazione

- 1 Collegare l'adattatore CA/CC alla presa di corrente sul retro della stampante e bloccarlo con il dado.
- 2 Collegare il cavo di alimentazione all'adattatore CA/CC e alla presa di corrente.
- 3 Accendere la stampante.

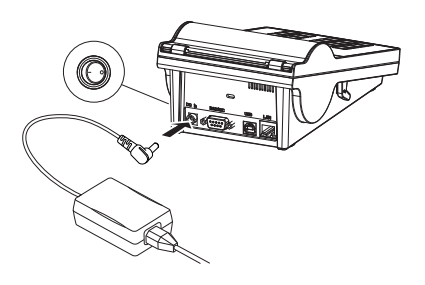

## <span id="page-60-3"></span>3.3 Inserire il rotolo della carta

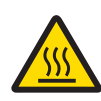

## A ATTENZIONE Pericolo di ustioni

La testina di stampa termica si riscalda durante il processo di stampa. Attendere che si raffreddi prima di aprire il coperchio della stampante.

### **Til Nota**

Per i rotoli di carta di ricambio, vedere Accessori e materiali di consumo nel Manuale di riferimento.

- 1 Accendere la stampante.
- 2 Premere il tasto di sagnoio.
	- $\rightarrow$  Il coperchio della stampante si apre.
- 3 inserire il rotolo di carta nel telaio della stampante. Nota: Il rotolo di carta deve srotolarsi nella giusta direzione (vedere immagine).

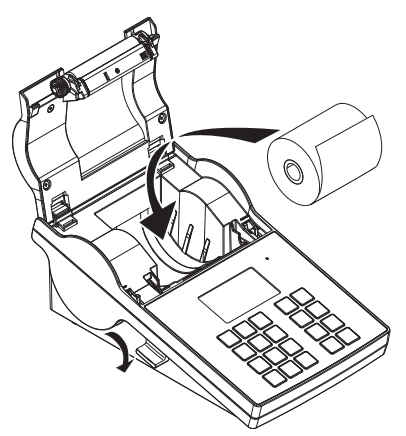

- 4 Verificare che la carta si trovi al centro delle relative guide.
- 5 Chiudere il coperchio della stampante. Premere saldamente verso il basso fino ad avvertire uno scatto.
- 6 Premere il tasto di alimentazione carta  $\hat{\tau}_b$  per verificare l'alimentazione della carta.

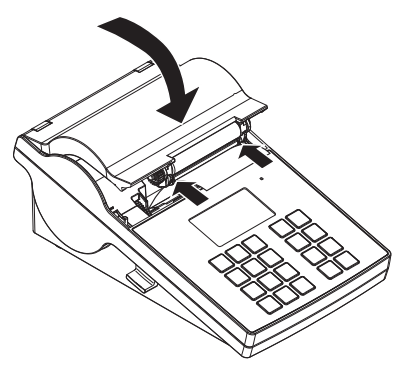

#### <span id="page-61-0"></span>3.4 Collegare la stampante a uno strumento METTLER TOLEDO

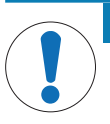

### **AVVISO**

METTLER TOLEDO consiglia di collegare la stampante a un solo strumento alla volta. Se vengono collegati più strumenti, METTLER TOLEDO non garantisce il corretto funzionamento della stampante.

#### 3.4.1 Collegamento della stampante mediante connessione RS232

- <span id="page-61-1"></span>1 Collegare la stampante all'alimentatore.
- 2 Utilizzare il cavo RS232 per collegare la stampante allo strumento METTLER TOLEDO. Nota

Le impostazioni della connessione RS232 della stampante e dello strumento devono essere identiche.

3 Accendere la stampante.

### Impostazioni predefinite della stampante

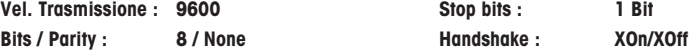

#### 3.4.2 Collegamento della stampante mediante connessione USB

- <span id="page-62-0"></span>1 Collegare la stampante all'alimentatore.
- 2 Utilizzare il cavo USB per collegare la stampante allo strumento METTLER TOLEDO.
- <span id="page-62-1"></span>3 Accendere la stampante.

#### 3.4.3 Collegamento della stampante mediante connessione Ethernet

- 1 Collegare la stampante all'alimentatore.
- 2 Utilizzare un cavo Ethernet per collegare la stampante direttamente allo strumento METTLER TOLEDO o indirettamente tramite la rete Ethernet aziendale.

#### Nota

Per installare e configurare l'interfaccia Ethernet, è necessario avere conoscenze di base delle reti TCP/IP e della tecnologia di rete in generale. Se necessario, contattare l'amministratore di rete dell'ufficio IT o il servizio di assistenza IT.

### 3.5 Impostazione di lingua, data e ora

<span id="page-62-2"></span>Al primo utilizzo della stampante, si consiglia di impostare la lingua della stampante oltre all'ora e alla data correnti.

- 1 Accendere la stampante.
	- $\Rightarrow$  Appare il messaggio Impostare prima lingua e data / ora!.
- 2 Utilizzare i tasti di scorrimento  $(\frac{1}{2}, 4)$  per scegliere una lingua dall'elenco.
	- $\Rightarrow$  Premere il tasto di conferma  $\sqrt{ }$ .
- 3 Scegliere il formato della data.
- 4 Definire la data.
- 5 Scegliere il formato dell'ora.
- 6 Definire l'ora.
- La lingua, la data e l'ora sono state definite.

Nota

- Queste impostazioni vengono mantenute anche nel caso in cui la stampante venga scollegata dall'alimentazione.
- La data e l'ora vengono modificate da uno strumento collegato se lo strumento collegato prevede l'impostazione di data e ora.
- Se lo strumento collegato prevede l'impostazione di data e ora, le voci di menu non sono disponibili.

### <span id="page-62-3"></span>4 Manutenzione

#### Pulizia

La stampante deve essere pulita regolarmente.

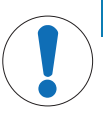

#### AVVISO

#### Danneggiamento della stampante

Non aprire lo chassis della stampante o l'adattatore CA/CC. Non contengono parti che possano essere pulite, riparate o sostituite dall'utente.

L'alloggiamento della stampante è costituito da materiali di eccellente qualità e resistenza. Pertanto, può essere pulito con uno degli agenti detergenti non aggressivi disponibili in commercio.

#### Per ulteriori informazioni

Consultare il Manuale di riferimento per ulteriori istruzioni sulla manutenzione.

# <span id="page-63-0"></span>5 Dati tecnici

### Alimentatore

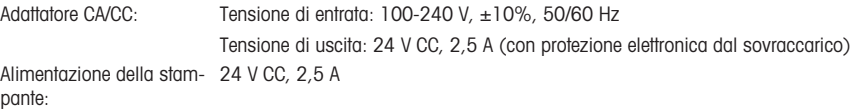

## Protezione e standard

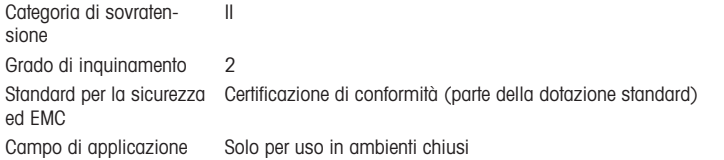

### Condizioni ambientali

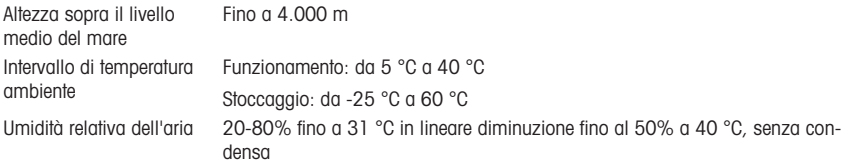

### Caratteristiche della stampante

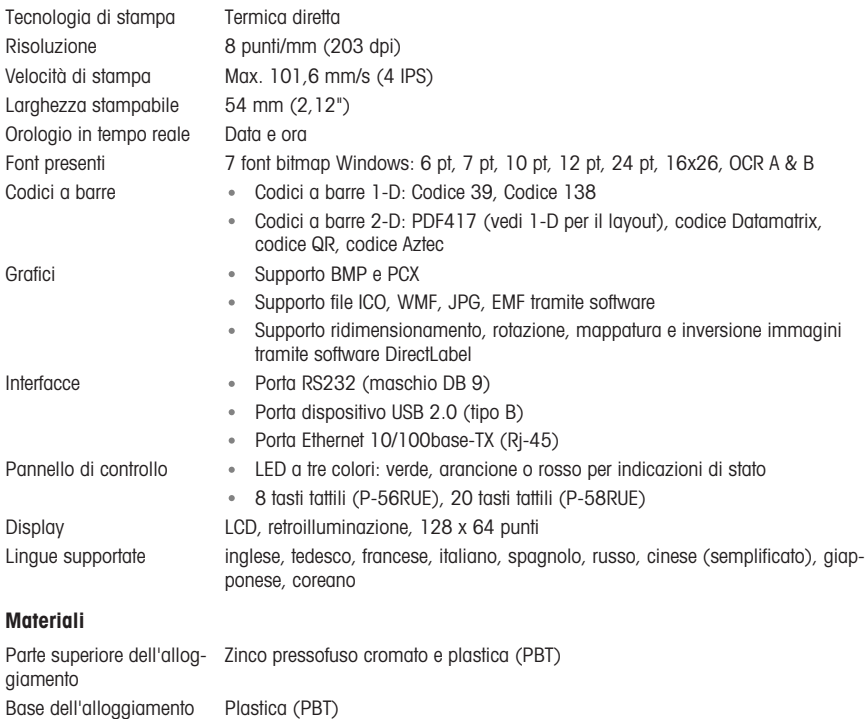

#### Rullo

#### Mezzo

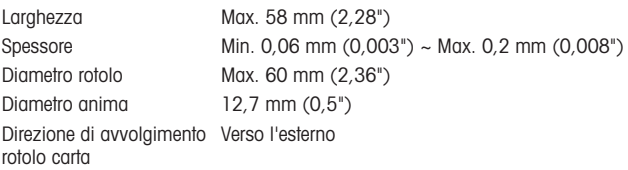

#### Driver USB

Link <http://www.ftdichip.com/Drivers/VCP.htm>

### Dimensione/Peso

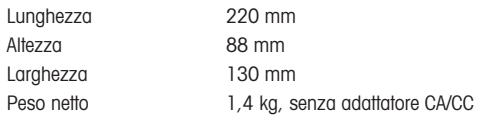

### <span id="page-64-0"></span>6 Smaltimento

In conformità a quanto stabilito dalla Direttiva Europea 2012/19/UE sui rifiuti di apparecchiature elettriche ed elettroniche (RAEE), il presente strumento non può essere smaltito tra i rifiuti domestici. Tale presupposto resta valido anche per i Paesi al di fuori dei confini della UE, conformemente alle norme nazionali vigenti.

Smaltire il prodotto in conformità con le disposizioni locali, presso un punto di raccolta specifico per apparecchiature elettriche ed elettroniche. Per qualsiasi chiarimento, rivolgersi agli enti preposti o al rivenditore dell'apparecchiatura stessa. Nel caso in cui si debba cedere lo strumento a terzi, occorre allegare il contenuto della normativa citata.

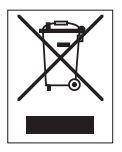

it

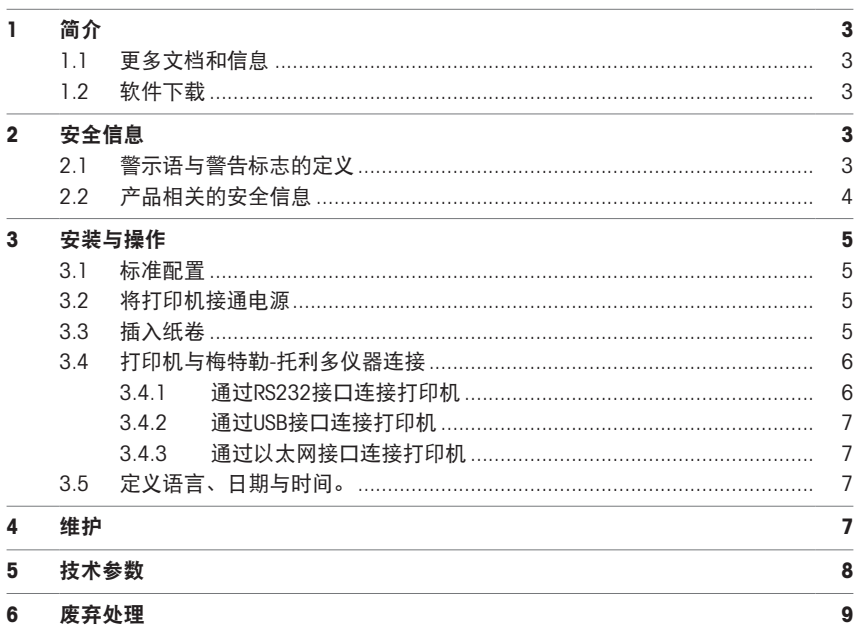

# <span id="page-68-0"></span>1 简介

感谢您选择METTLER TOLEDO配件 本配件具有优质性能且易于使用。 P-56RUE与P-58RUE是适用于梅特勒-托利多仪器的易用型热敏式打印机。这些高价值打印机可保证长 期可追溯性。

#### 预期用途

<span id="page-68-1"></span>热敏打印机P-56RUE和P-58RUE用于将数据打印至热敏纸和标签上。

### 1.1 更多文档和信息

### 查找更多信息

搜索文档:

[www.mt.com/library](http://www.mt.com/library)

如有更多疑问,请与您的授权 METTLER TOLEDO 经销商或服务代表联系。

<span id="page-68-2"></span>[www.mt.com/contact](http://www.mt.com/contact)

### 1.2 软件下载

如果需要,请从METTLER TOLEDO网站下载以下软件:

- 以太网配置工具
- 标签生成器

[www.mt.com/printer-software](http://www.mt.com/printer-software)

## <span id="page-68-3"></span>2 安全信息

本配件随附"用户手册"和"参考手册"两个文档。

- 《用户手册》被复印并随配件一并交付。
- 电子版《参考手册》包含设置、操作与维护配件所需的信息。
- 请保留这两份文档,以供日后参考使用。
- 当您将本仪器转让给其他方时,请将这两份文档包含其中。
- 主仪器的《参考手册》中包含有配件与主仪器之间接口的附加信息。

仅可使用《用户手册》和《参考手册》以及主仪器《参考手册》里定义的配件。如果您未能遵照这 些文档使用配件,或者如果配件已被改动,则可能降低主仪器和配件的安全性并且Mettler-Toledo GmbH不承担任何责任。

### <span id="page-68-4"></span>2.1 警示语与警告标志的定义

安全说明中包含关于安全问题的重要信息。忽视安全说明有可能造成人员受伤、仪器损坏、故障与 结果错误。安全说明标注有下列警示语与警告标志:

#### 警示语

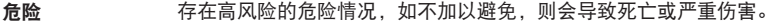

- 警**告** 中等风险性危险情况,如不加以避免,可能会造成死亡或严重伤害。
- 小心 风险性较低的危险情况,如不规避会造成轻微或中度受伤。
- 注意 存在低风险的危险情况,有可能损坏仪器和导致其他实质性损坏、故障、错误 结果或数据丢失。

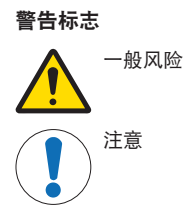

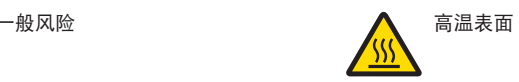

## 2.2 产品相关的安全信息

<span id="page-69-0"></span>您的仪器采用最先进的技术,符合安全法规,但是在外部环境中有可能产生某些危害。请勿打开仪 器的外壳。其中没有任何可以由用户来维护,修理或者更换的部件。如果您的仪器出现任何问题, 请与您的梅特勒-托利多授权经销商或服务代表联系。

#### 安全注意事项

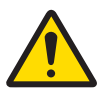

# 触电会造成重伤或死亡

警告

接触带电零件有可能造成伤亡。

- 1 仅使用仪器专用METTLER TOLEDO电源线和交流/直流适配器。
- 2 将电源线连接至接地电源插座。
- 3 将所有电缆与接头放置在远离液体和潮湿的地方。
- 4 检查电缆与电源插头有无损坏,如有损坏请更换。

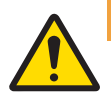

# 警告

电池(置于打印机内)操作不当会造成伤害或损坏。

- 1 请勿将电池或打印机暴露在超过本文档中"技术资料"一节所述条件的环境条件下。
- 2 请使用相同类型的电池进行更换。
- 3 请根据当地规定处置电池或打印机,切勿损坏或焚烧。

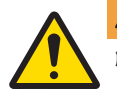

# 警告

### 触电会造成重伤或死亡

- 1 进行维护之前,请断开打印机电源。
- 2 防止液体进入打印机或交流/直流适配器。

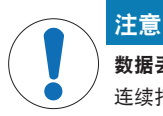

# 数据丢失

连续打印可导致打印头过热。打印过程停止,直到打印头冷却为止。在冷却阶段期间, 打印机不得关闭,否则缓冲数据将丢失。

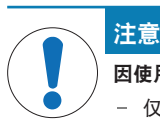

#### 因使用不合适的部件而损坏仪器或发生故障

仅可使用METTLER TOLEDO提供的专用于您的仪器的部件。

## <span id="page-70-0"></span>3 安装与操作

工作条件

- 只能在干燥的室内使用打印机。 有关环境条件,请参阅"技术资料"。
- 让打印机适应室温。
- 请勿在潮湿和有液体的环境中使用打印机。

## <span id="page-70-1"></span>3.1 标准配置

交货清单中包含以下物品:

- P-56RUE或P-58RUE热敏打印机
- 交流/直流适配器
- 适用于特定国家/地区的电源线
- USB线缆
- RS232线缆
- 纸卷/套
- 用户手册
- 一致性声明

检查包装、包装元件和交付的组件是否有损坏。如果任何组件损坏,请联系您的METTLER TOLEDO服 务代表。

<span id="page-70-2"></span>有关备件和附件清单,请参见《参考手册》。

### 3.2 将打印机接通电源

- 1 将交流/直流适配器连接到打印机后面的插座上,并 用螺母将其锁定。
- 2 用电源线连接交流/直流适配器和电源插座。
- 3 将打印机上电。

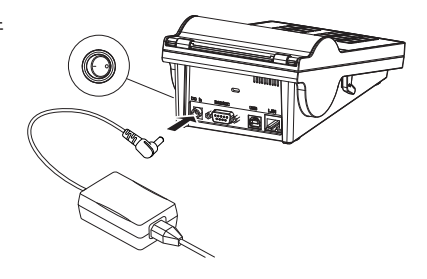

### <span id="page-70-3"></span>3.3 插入纸卷

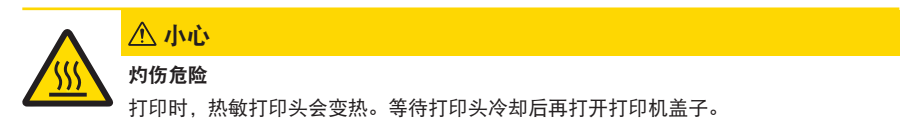

信息

有关备用纸卷,请参阅《参考手册》中的配件和备件。

- 1 将打印机上电。
- 2 按下释放键。
	- 打印机盖子打开。
- 3 将纸卷插入打印机机架。 信息:纸卷必须按正确方向展开(如图所示)。

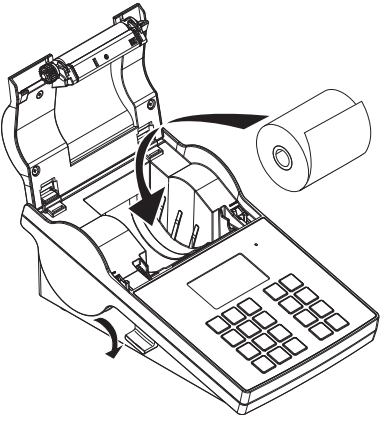

- 4 确保纸张位于纸张导轨中央。
- 5 关上打印机盖子。牢牢按下直到发出咯嗒声时为 止。
- 6 按下进纸键fh,检查进纸情况。

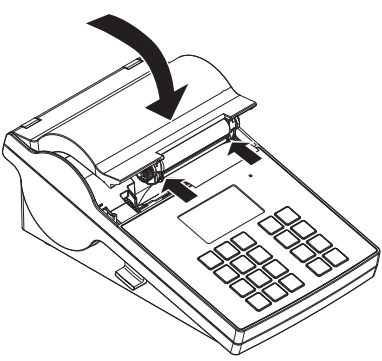

### <span id="page-71-0"></span>3.4 打印机与梅特勒-托利多仪器连接

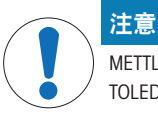

METTLER TOLEDO建议打印机一次只连接到一台仪器。如果连接了多台仪器, METTLER TOLEDO将无法保证打印机能够正确工作。

#### 3.4.1 通过RS232接口连接打印机

- <span id="page-71-1"></span>1 将打印机连接至电源。
- 2 使用RS232电缆将打印机连接到METTLER TOLEDO仪器。
	- 信息

打印机和仪器的RS232连接设置必须相同。

3 将打印机上电。

#### 打印机的默认设置

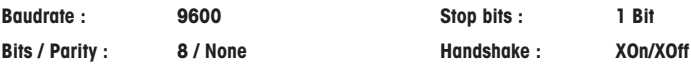
#### 3.4.2 通过USB接口连接打印机

- 1 将打印机连接至电源。
- 2 使用USB电缆将打印机连接到梅特勒-托利多仪器。
- 3 打开打印机。

#### 3.4.3 通过以太网接口连接打印机

- 1 将打印机连接至电源。
- 2 使用以太网电缆将打印机直接连接到梅特勒-托利多仪器,或者通过公司以太网间接连接。

#### 信息

关于以太网接口安装与配置,您需要掌握基于 TCP/IP 网络的基本知识和一般网络技术。如需要,请 联系您的 IT 部门网络管理员或 IT 支持人员。

#### 3.5 定义语言、日期与时间。

首次使用打印机时,我们建议定义打印机语言、当前时间和日期。

1 打开打印机。

→ 显示请先设置语言和日期 / 时间 ! 消息。

- 2 使用滚动键( )、 4) 从列表中选择语言。
	- → 按下确认键√。
- 3 选择一种日期格式。
- 4 定义日期。
- 5 选择一种时间格式。
- 6 定义时间。
- 已经定义语言、时间和日期。

#### 信息

- 即使您的打印机在断电的情况下,这些设置仍然会被保留下来。
- 如果所连接的仪器支持日期和时间,则会从该仪器更改日期和时间。
- 如果所连接的仪器支持日期和时间,则菜单项不可用。

### 4 维护

#### 清洁

请确保定期清洁打印机。

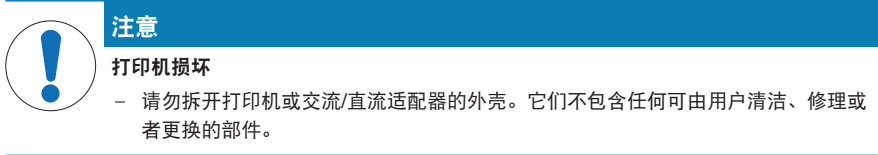

打印机外壳采用顶级的耐腐蚀材料制成。因此,可以使用市面上销售的任意温和清洁剂进行清洁。

#### 查找更多信息

有关进一步的维护说明,请参阅《参考手册》。

# 5 技术参数

# 电源

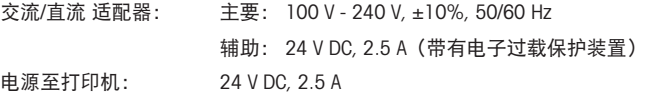

# 保护与标准

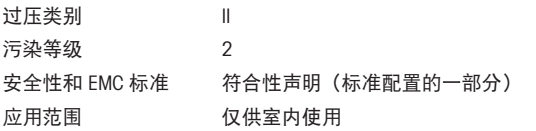

### 环境条件

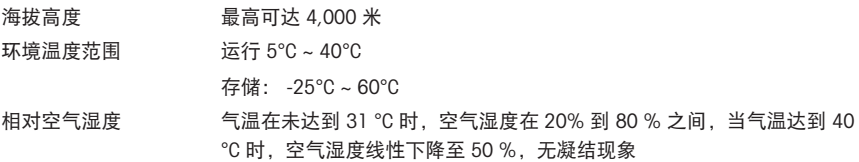

# 打印机特点

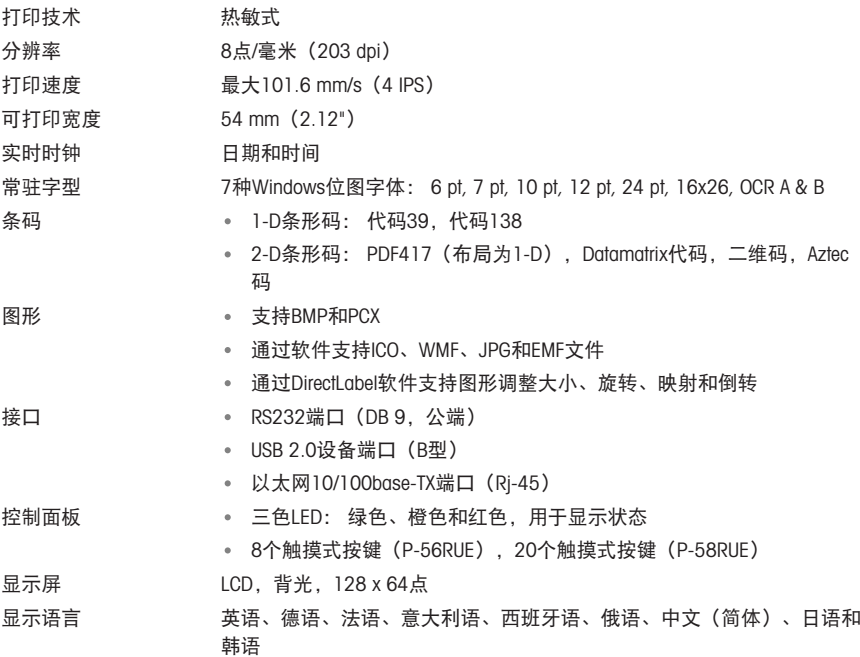

## 材料

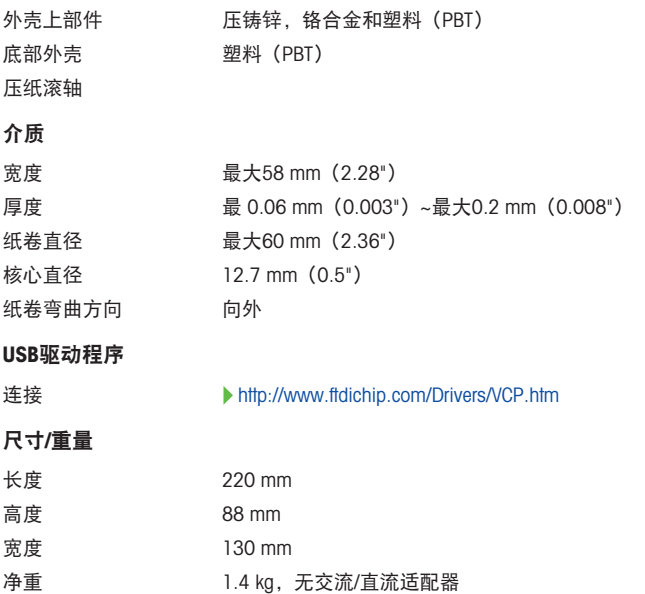

# 6 废弃处理

根据关于废弃电气和电子设备 (WEEE) 的欧洲指令 2012/19/EU, 此设备不得作为生 活垃圾处理。 这也适用于欧盟以外的国家,参照他们的具体要求。

请在电气和电子设备指定的收集点按照当地规定处理此产品。如有任何疑问,请与 相关部门或您购买t的经销商联系。

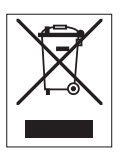

目次

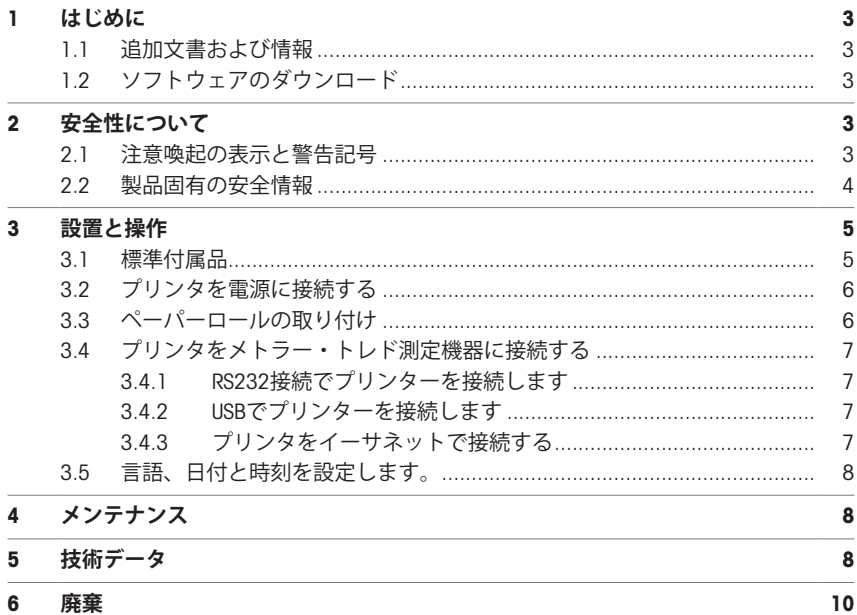

 $\overline{1}$ 

# <span id="page-78-0"></span>1 **はじめに**

METTLER TOLEDOのアクセサリをお選びいただき誠にありがとうございます。本アクセサリは、高 機能と使いやすさを備えています。

P-56RUEとP-58RUEはMETTLER TOLEDO設備のための操作しやすいダイレクトサーマルプリンターで す。これらの高価値プリンタは長い期間のトレース可能性を保証します。

#### **使用目的**

サーマルプリンタP-56RUE、P-58RUEは、感熱紙やラベルにデータを印刷することを目的としてい ます。

# <span id="page-78-1"></span>1.1 **追加文書および情報**

#### **詳細内容については以下のサイトを参照。**

ドキュメントの検索:

[www.mt.com/library](http://www.mt.com/library)

詳細については、 METTLER TOLEDO 代理店またはサービス担当者にお問い合わせください。

<span id="page-78-2"></span>[www.mt.com/contact](http://www.mt.com/contact)

# 1.2 **ソフトウェアのダウンロード**

必要に応じて以下のソフトウェアをMETTLER TOLEDOWebサイトからダウンロードします。

- イーサネットコンフィギュレータ
- ラベルクリエイター

[www.mt.com/printer-software](http://www.mt.com/printer-software)

# <span id="page-78-3"></span>2 **安全性について**

本アクセサリには「ユーザーマニュアル」と「リファレンスマニュアル」の二つの文書が用意さ れています。

- 本アクセサリには、印刷したユーザーマニュアルが付属します。
- 電子版リファレンスマニュアルには、アクセサリのセットアップ、操作、メンテナンスに必要 な情報が記載されています。
- いつでも参照できるように両方のマニュアルを保管してください。
- 本機器を第三者に譲渡する場合は、両方のマニュアルも含めてください。
- 機器本体のリファレンスマニュアルには、アクセサリと機器本体のインターフェースに関する 追加情報が記載されています。

アクセサリの使用にあたっては、必ずアクセサリのユーザーマニュアルおよびリファレンスマニ ュアル、機器本体のリファレンスマニュアルの指示に従ってください。これらのマニュアルに従 ってアクセサリを使用しない場合や改造した場合には、機器本体の安全性が損なわれる恐れがあ ります。これに関しては、Mettler-Toledo GmbH Mettler-Toledoは一切の責任を負いません。

# <span id="page-78-4"></span>2.1 **注意喚起の表示と警告記号**

安全上の注意には、安全の問題に関する重要な情報が含まれています。安全上の注意を疎かにす ると、機器の損傷、故障および誤りのある測定結果や怪我の要因となります。安全上の注意に は、次の注意喚起(注意を促す語)および警告記号を付けています。

#### **注意喚起の表示**

- **危険** 回避しないと、死亡事故または重度の事故や重傷を招く恐れや、高い危険性 を伴う状況に対して発せられます。
- **警告** わけ事故をたは重度の事故や重傷を招く恐れがある、中程度の危険状態に対 する注意喚起。
- **注意** 軽中度の負傷を招く恐れがある、軽度の危険状態に対する注意喚起。

**注記** 測定装置もしくは他の器物の損傷、エラーや故障、データ喪失を招く恐れが ある、軽度の危険状態に対する注意喚起。

#### **警告記号**

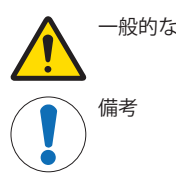

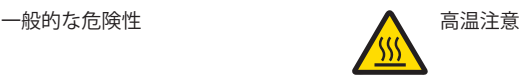

# 2.2 **製品固有の安全情報**

<span id="page-79-0"></span>お買い上げ頂いた製品は先端技術を結集したもので、最新の機器に求められる安全性を満たして いますが、誤った操作をすると故障の原因となるばかりか人に危険を及ぼす可能性もあります。 機器の筐体は開けないでください。お客様で実施可能なパーツ交換、修理可能な部品はありませ ん。万が一機器にトラブルが発生した場合は、メトラー・トレドの正規販売代理店またはサービ ス代理店にご連絡下さい。

#### **安全に関する注意事項**

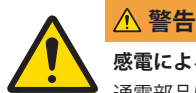

**感電による死亡事故または重傷**

通電部品に触れると負傷や死亡事故を招く恐れがあります。

- 1 機器にあわせて設計されている、METTLER TOLEDO電源ケーブルやAC/DCアダプタの みをご使用ください。
- 2 電源ケーブルをアース付き電源コンセントに接続します。
- 3 電気ケーブルと接続部材はすべて、液体や湿気から離れた場所に保管してくださ い。
- 4 ケーブルと電源プラグに損傷がないことを確認し、損傷があれば交換してくださ い。

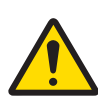

# **警告**

**バッテリー(プリンタ内部)の誤った取り扱いによる怪我や損傷。**

- 1 バッテリーやプリンタを本書の技術データセクションに記載されている環境条件 を超えるような場所に置かないでください。
- 2 バッテリーは、同じ種類のものと交換してください。
- 3 バッテリーやプリンタは、現地の規則に従って廃棄し、分解したり、火中に投じ たりしないでください。

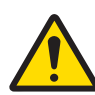

# **警告**

### **感電による死亡事故または重傷**

- 1 メンテナンスを行う前に、プリンタを電源から切り離してください。
- 2 プリンタやAC/DC アダプタに液体が入らないようにしてください。

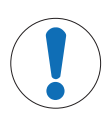

# **データ喪失**

**注記**

連続印字すると、プリントヘッドが過熱する恐れがあります。プリントjプロセス は、プリントヘッドが冷却するまで中止します。冷却期間中は、プリンターの電源を オフにしないでください。電源をオフするとバッファ内のデータが失われます。

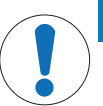

## **注記**

**部品を正しく使用しないと機器の損傷や故障を招く恐れがある**

- お使いの機器専用のMETTLER TOLEDOからの部品のみを使用してください。

# <span id="page-80-0"></span>3 **設置と操作**

### **操作条件**

- プリンタは乾燥した室内でのみ使用してください。 環境条件については、技術データを参照してください。
- プリンタは室温になじませてから使用してください。
- <span id="page-80-1"></span>湿気や液体がある場所でプリンタを使用しないでください。

# 3.1 **標準付属品**

付属品は以下の通りです。

- P-56RUE / P-58RUEサーマルプリンタ
- AC/DCアダプタ
- 国別仕様の電源ケーブル
- USBケーブル
- RS232ケーブル
- ロール紙セット
- ユーザーマニュアル
- 適合宣言書

パッケージを確認して、抜けているものがないか、また損傷している部品がないか確認します。 万が一部品が損傷している場合は、METTLER TOLEDO 代理店にお問い合わせください。 スペアパーツおよび付属品のリストは参照マニュアルに記載されています。

# <span id="page-81-0"></span>3.2 **プリンタを電源に接続する**

- 1 AC/DCアダプタをプリンタ背面のソケットに接続 し、ネジで固定します。
- 2 電源ケーブルをAC/DCアダプタと電源コンセントに 接続します。
- 3 プリンタの電源を入れます。

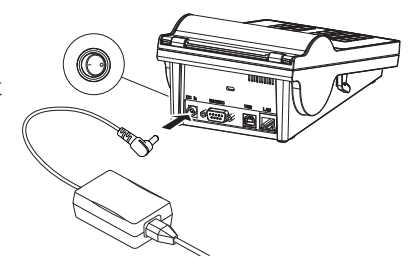

# <span id="page-81-1"></span>3.3 **ペーパーロールの取り付け**

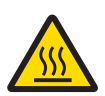

# **注意 火傷の危険性**

印字中、サーマルプリンターのプリントヘッドは熱くなります。プリントヘッドが完 全に冷えてからプリンターカバーを開けてください。

**注**

予備のロール紙については、リファレンスマニュアルのアクセサリとスペアパーツを参照してく ださい。

- 1 プリンタの雷源を入れます。
- 2 リリースキーを押します。

■ プリンタカバーが開きます。

3 ロール紙をプリンタフレームに差し込みます。 **注**: ロール紙の向きが正しいことを確認してくだ さい(図を参照)。

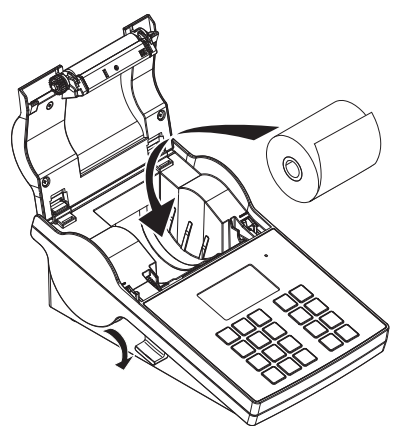

- 4 ロール紙がペーパーガイドの中央にあることを確 認してください。
- 5 プリンタカバーを閉じます。所定の位置にカチッ はまるまでしっかりとカバーを押し込んでくださ い。
- 6 給紙キー f を押して給紙を確認します。

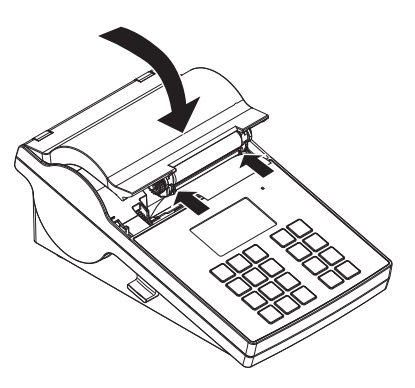

<span id="page-82-0"></span>3.4 **プリンタをメトラー・トレド測定機器に接続する**

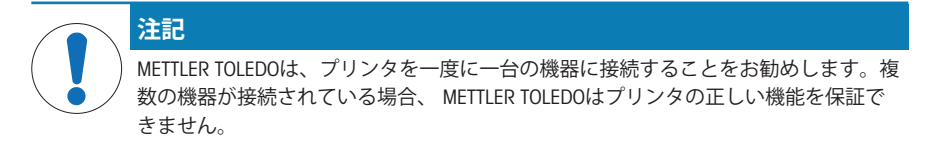

#### 3.4.1 RS232**接続でプリンターを接続します**

- <span id="page-82-1"></span>1 プリンタを電源に接続します。
- 2 RS232ケーブルを使用して、プリンタとMETTLER TOLEDO機器を接続します。 **注**

プリンタと機器で同じRS232接続設定を使用してください。

3 プリンタの電源を入れます。

**プリンタのデフォルト設定**

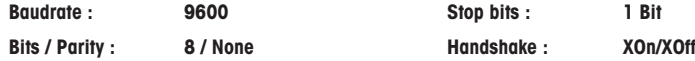

#### 3.4.2 USB**でプリンターを接続します**

- <span id="page-82-2"></span>1 プリンタを雷源に接続します。
- 2 USBケーブルを使って、プリンタとMETTLER TOLEDOの設備を接続します。
- <span id="page-82-3"></span>3 プリンタをオンにします。

#### 3.4.3 **プリンタをイーサネットで接続する**

- 1 プリンタを雷源に接続します。
- 2 イーサネットケーブルを使って、プリンタとMETTLER TOLEDOの設備を直接接続するか、社内の イーサネットを利用して間接的に接続します。

**注**

イーサネットインターフェイスのインストールと設定を実施するには、TCP/IPベースのネットワー クや一般的なネットワーク技術に関する基本的な知識が必要です。必要に応じて、IT部門やITサポ ートのネットワーク管理者に問い合わせてください。

### 3.5 **言語、日付と時刻を設定します。**

<span id="page-83-0"></span>プリンターを初めて使用するときは、プリンターの言語、現在の時間と日付を設定することをお 勧めします。

1 プリンタをオンにします。

**→ まず言語と日付 / 時刻を設定します!** メッセージが表示されます。

2 スクロールキー( , )を使って、リストから言語を選びます。

→ 確認キー、/を押します。

- 3 日付の書式を設定します。
- 4 日付を設定します。
- 5 時間の書式を設定します。
- 6 時間を設定します。
- 言語、時間と日付の設定が完了しました。

**注**

- この設定は、プリンタを電源から切り離しても保持されます。
- 接続された設備が日付と時間を利用できる場合、日付と時刻は接続されている設備に応じて変 更されます。
- 接続されている設備が日付と時刻をサポートしている場合、このメニュー項目は利用できませ  $h_{\rm o}$

# <span id="page-83-1"></span>4 **メンテナンス**

#### **清掃**

プリンタは定期的に清掃してください。

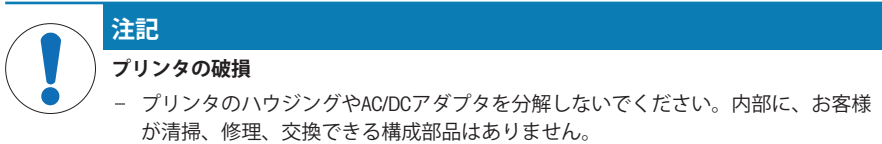

プリンタのハウジングは耐久性に優れた最高級の材料で作られています。そのため、洗浄には市 販のすべての中性洗浄剤を使用できます。

#### **詳細内容については以下のサイトを参照。**

詳しいメンテナンス手順については、リファレンスマニュアルを参照してください。

# <span id="page-83-2"></span>5 **技術データ**

**電源**

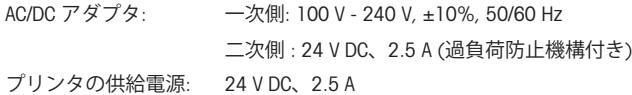

#### **保護度および規準**

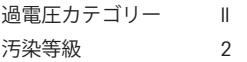

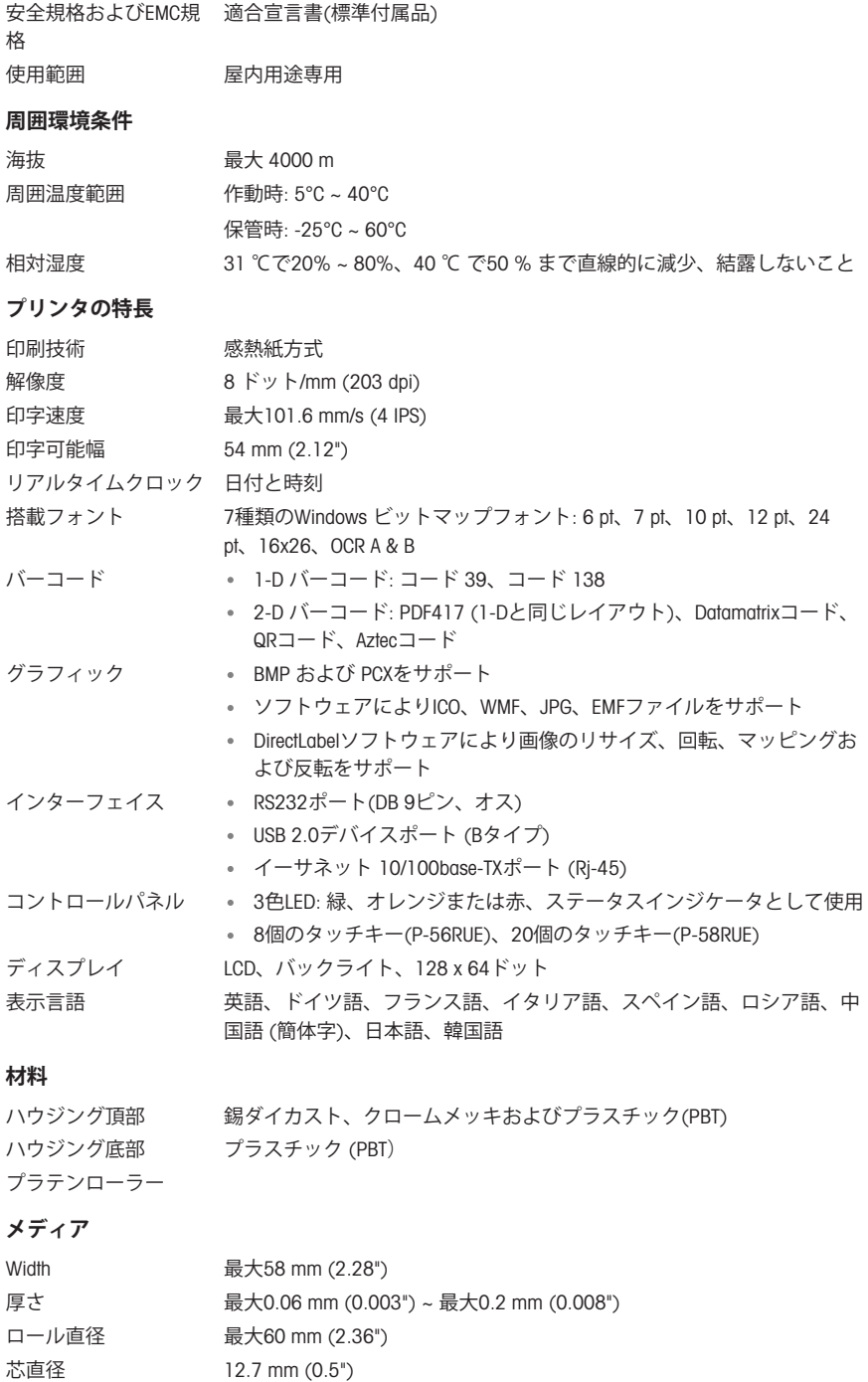

ペーパーロール巻き方 外側 向

# USB**ドライバー**

リンク <http://www.ftdichip.com/Drivers/VCP.htm>

### **寸法** / **重量**

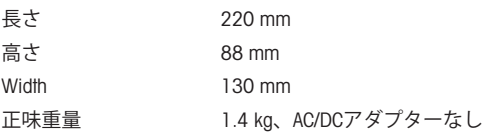

# <span id="page-85-0"></span>6 **廃棄**

電気・電子機器廃棄物 (WEEE) に関する欧州指令2012/19/EUに従い、この機器は生 活廃棄物に含めて処分することはできません。これはEU以外の国々に対しても適 用されますので、各国の該当する法律に従ってください。

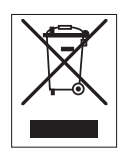

本製品は、各地域の条例に定められた電気・電子機器のリサイクル回収所に廃棄 してください。ご不明な点がある場合は、行政の担当部署または購入店へお問い 合わせください。この機器が第三者に譲渡される場合、この規制の内容も説明さ れる必要があります。

목차

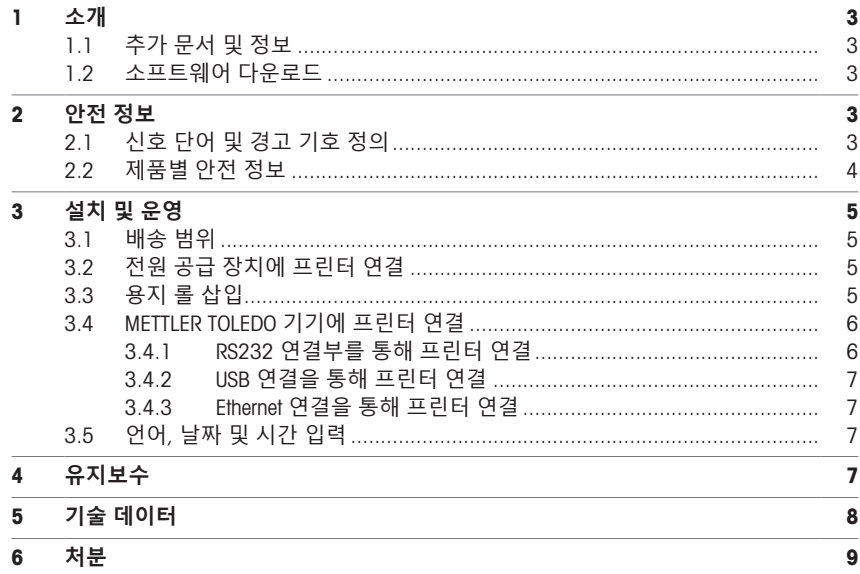

 $\overline{1}$ 

# <span id="page-88-0"></span>1 **소개**

METTLER TOLEDO 액세서리를 선택해 주셔서 감사합니다. 이 액세서리는 성능이 뛰어나며 간편하게 사용할 수 있습니다.

P-56RUE 및 P-58RUE는 메틀러 토레도 기기용으로 취급이 용이한 직접 감열 프린터입니다. 이러한 고 부가가치 프린터는 장기적인 소급성을 보장합니다.

**용도**

<span id="page-88-1"></span>감열 프린터 P-56RUE 및 P-58RUE는 열전사 용지 및 라벨에 데이터를 인쇄하기 위한 용도입니다.

### 1.1 **추가 문서 및 정보**

**자세한 정보 알아보기**

문서 검색:

[www.mt.com/library](http://www.mt.com/library)

자세한 질문은 공인 판매점 또는 서비스 담당자에 METTLER TOLEDO 문의하십시오.

<span id="page-88-2"></span>[www.mt.com/contact](http://www.mt.com/contact)

#### 1.2 **소프트웨어 다운로드**

필요한 경우, METTLER TOLEDO 웹사이트에서 다음 소프트웨어를 다운로드하십시오.

- 이더넷 구성기
- 라벨 생성기

[www.mt.com/printer-software](http://www.mt.com/printer-software)

# <span id="page-88-3"></span>2 **안전 정보**

이 액세서리에는 "사용자 매뉴얼" 및 "참조 매뉴얼"이라는 이름의 두 가지 문서가 제공됩니다.

- 사용자 매뉴얼은 인쇄된 형태로 액세서리와 함께 제공됩니다.
- 전자 참조 매뉴얼에는 액세서리 설정, 작동 및 유지보수에 필요한 정보가 포함되어 있습니다.
- 나중에 참조할 수 있도록 두 문서를 보관하십시오.
- 장비를 타인에게 양도하는 경우 두 문서를 함께 제공하십시오.
- 주요 기기의 참조 매뉴얼에는 액세서리와 주요 기기 간의 인터페이스에 대한 추가 정보가 포함 되어 있습니다.

액세서리의 사용자 매뉴얼 및 참조 매뉴얼 및 주요 기기의 참조 매뉴얼에 따라 액세서리를 사용해야 합니다. 본 문서에 따라 액세서리를 사용하지 않거나 용도를 변경할 경우 주요 장비 및 액세서리의 안전에 문제가 발생할 수 있으며 이 경우 Mettler-Toledo GmbH는 책임을 지지 않습니다.

### 2.1 **신호 단어 및 경고 기호 정의**

<span id="page-88-4"></span>안전 경고는 안전상의 중요한 정보를 안내합니다. 안전 경고를 무시하면 상해, 저울 손상, 오작동 및 결과 오류가 발생할 수 있습니다. 안전 경고를 나타내는 신호어 및 경고 기호는 다음과 같습니다.

**신호어**

- **위험** 위험도가 높은 상황의 위험 요인을 차단하지 않으면 사망하거나 중상을 입을 수 있습니다.
- **경고** 방지되지 않는 경우 사망이나 중상에 이를 수 있는 중간 위험 수준의 위험 상황 입니다.
- **주의** 방지되지 않는 경우 경미하거나 중간 수준의 부상이 발생할 수 있는 낮은 위험 수준의 위험 상황입니다.
- **주의 사항** 기기, 기타 소재 손상, 오작동 및 부정확한 결과 또는 데이터 손실이 발생할 수 있는 낮은 위험 수준의 위험 상황입니다.

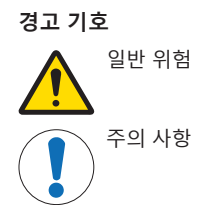

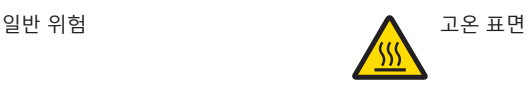

# 2.2 **제품별 안전 정보**

<span id="page-89-0"></span>기기가 첨단 기술에 부합하며 인지된 모든 안전 규정을 준수하고 있지만 예외적인 경우 특정한 위 험이 발생할 수 있습니다. 측정기의 하우징을 열지 마십시오. 사용자가 정비, 수리 또는 교환할 수 있 는 부품이 없습니다. 측정기에 문제가 있으면, 인가된 METTLER TOLEDO 판매자 또는 서비스 담당자에 게 문의하십시오.

**안전 참고사항**

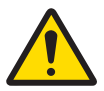

# **감전으로 인한 사망 또는 심각한 부상**

전류가 흐르는 부품에 접촉하면 부상 또는 사망에 이를 수 있습니다.

- 1 계측기용으로 설계된 METTLER TOLEDO 전원 케이블 및 AC/DC 어댑터만 사용하십시 오.
- 2 전원 케이블을 접지된 전원 콘센트에 연결하십시오.
- 3 모든 전기 케이블과 연결부는 액체와 습기에 노출되지 않도록 하십시오.
- 4 케이블 및 전원 플러그 손상 여부를 확인하고 손상된 경우 교체하십시오.

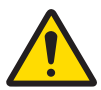

# <u>/A</u> 경고

<u></u> A 경고

- **프린터 내부에 있는 배터리의 잘못된 취급으로 인한 부상 또는 손상**.
- 1 배터리 또는 프린터를 본 문서의 기술 데이터 섹션에 설명된 조건을 초과하는 환경 조건에 노출시키지 마십시오.
- 2 동일한 유형의 배터리로 교체하십시오.
- 3 현지 규정에 따라 배터리 또는 프린터를 폐기하고, 절대 손상시키거나 불 속에 폐기 하지 마십시오.

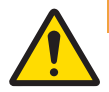

# <u>/A 경고</u>

#### **감전으로 인한 사망 또는 심각한 부상**

1 유지보수에 앞서 프린터를 전원 공급 장치에서 분리하십시오.

2 액체가 프린터 또는 AC/DC 어댑터에 유입되지 않게 하십시오.

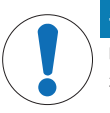

# **주의 사항**

### **데이터 손실**

장시간 인쇄하면 프린트헤드가 과열될 수 있습니다. 프린트헤드가 식을 때까지 인쇄 프 로세스가 중지됩니다. 식는 동안에는 프린터 전원을 끄지 마십시오. 그렇지 않으면 버 퍼 데이터가 손실됩니다.

**주의 사항**

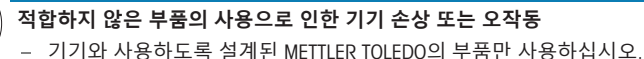

# <span id="page-90-0"></span>3 **설치 및 운영**

### **작동 환경**

- 건조한 실내에서만 프린터를 사용하십시오. 환경 조건에 대해서는 기술 데이터를 참조하십시오.
- 프린터는 실온에서 사용해야 합니다.
- 습기와 액체가 있는 곳에서는 프린터를 사용하지 마십시오.

# 3.1 **배송 범위**

<span id="page-90-1"></span>배송 범위에는 다음 품목이 포함됩니다.

- P-56RUE 또는 P-58RUE 열전사 프린터
- AC/DC 어댑터
- 국가별 전원 케이블
- USB 케이블
- RS232 케이블
- 용지 롤 세트
- 사용자 매뉴얼
- 적합성 서어

포장, 포장 요소 및 배송된 구성품의 손상 여부를 확인하십시오. 어떠한 구성품이라도 손상된 경우 METTLER TOLEDO 서비스 담당자에게 문의하십시오.

<span id="page-90-2"></span>예비 부품 및 액세서리 목록은 참조 매뉴얼에서 확인할 수 있습니다.

# 3.2 **전원 공급 장치에 프린터 연결**

- 1 AC/DC 어댑터를 프린터 후면에 있는 소켓에 연결하 고 나사 너트로 잠급니다.
- 2 전원 케이블을 AC/DC 어댑터 및 전원 콘센트에 연결 합니다.
- 3 프린터 전원을 켭니다.

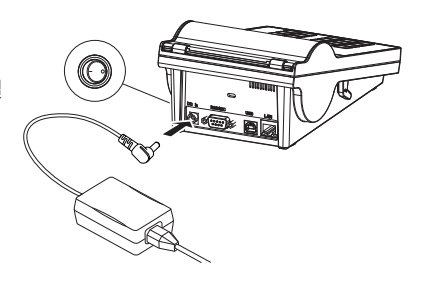

# <span id="page-90-3"></span>3.3 **용지 롤 삽입**

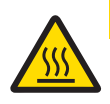

# **주의 화상 위험**

열전사 프린트헤드는 인쇄하는 동안 뜨거워집니다. 프린터 커버를 열기 전 프린트헤드 가 식을 때까지 기다리십시오.

**同 참고** 

예비 용지 롤은 참조 매뉴얼의 악세서리 및 소모품를 참조하십시오.

- 1 프린터 전원을 켭니다.
- 2 릴리스 키를 누릅니다. 프린터 커버를 엽니다.
- 3 용지 롤을 프린터 프레임에 넣습니다. **참고**: 용지 롤은 올바른 방향으로 풀어야 합니다 (그림 참조).

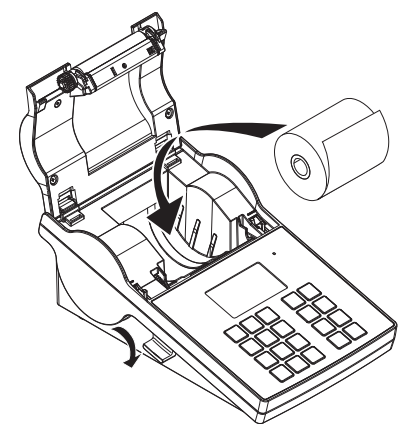

- 4 용지가 용지 가이드 중앙에 오게 해야 합니다.
- 5 프린터 커버를 닫습니다. 딸깍 소리가 날 때까지 강 하게 누릅니다.
- 6 급지 키 층를 눌러 용지 급지를 확인합니다.

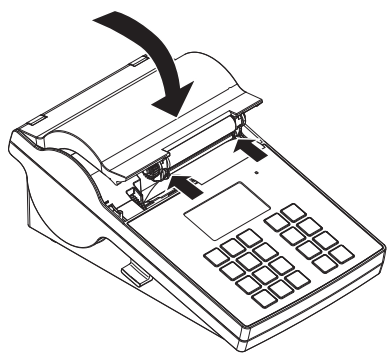

### <span id="page-91-0"></span>3.4 METTLER TOLEDO **기기에 프린터 연결**

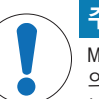

# **주의 사항**

METTLER TOLEDO 프린터를 한 번에 한 대의 기기에만 연결하는 것이 좋습니다. 여러 대 의 기기가 연결되어 있는 경우 METTLER TOLEDO 프린터의 올바른 기능을 보장할 수 없습 니다.

### 3.4.1 RS232 **연결부를 통해 프린터 연결**

- <span id="page-91-1"></span>1 전원 공급 장치에 프린터를 연결합니다.
- 2 RS232 케이블을 사용해 프린터를 METTLER TOLEDO 기기에 연결합니다. **참고** 프린터 및 기기 설정에 대한 RS232 연결은 동일해야 합니다.
- 3 프린터 전원을 켭니다.

#### **프린터 기본 설정**

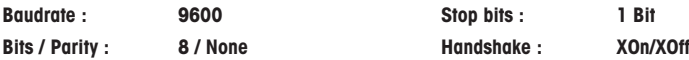

#### 3.4.2 USB **연결을 통해 프린터 연결**

- <span id="page-92-0"></span>1 전원 공급 장치에 프린터를 연결합니다.
- 2 USB 케이블을 사용해 프린터를 메틀러 토레도 기기에 연결합니다.
- <span id="page-92-1"></span>3 프린터 전원을 켭니다.

#### 3.4.3 Ethernet **연결을 통해 프린터 연결**

- 1 전원 공급 장치에 프린터를 연결합니다.
- 2 이더넷 케이블을 사용해 프린터를 메틀러 토레도 기기에 직접 연결하거나 회사 이더넷을 통해 간적접으로 연결합니다.

**참고**

Ethernet 인터페이스를 설치 및 구성하려면 TCP/IP 기반 네트워크 및 네트워크 기술에 대한 기본 지식 을 갖추고 있어야 합니다. 필요한 경우, 귀하의 IT 부서 또는 IT 지원 부서의 네트워크 관리자에게 문 의하십시오.

#### 3.5 **언어**, **날짜 및 시간 입력**

<span id="page-92-2"></span>프린터를 처음으로 사용하는 경우 언어, 현재 시간과 날짜를 입력할 것을 권장합니다.

- 1 프린터 전원을 켭니다. 메시지 **먼저 언어 및 날짜**/**시간을 설정하십시오**!가 표시됩니다.
- 2 스크롤 키( , ^)를 사용하여 목록에서 언어를 선택하십시오.
	- ⇒ 확인 키 √를 누르십시오.
- 3 날짜 형식을 선택하십시오.
- 4 날짜를 입력하십시오.
- 5 시간 형식을 선택하십시오.
- 6 시간을 입력하십시오.
- ◆ 언어, 시간 및 날짜가 입력되었습니다.

**참고**

- 전원에서 프린터를 분리하더라도 이 설정은 유지됩니다.
- 해당 기기가 날짜와 시간을 지원하는 경우 연결된 기기의 날짜와 시간이 변경됩니다.
- 연결된 기기가 날짜와 시간을 지워하는 경우 메뉴 항목은 사용할 수 없습니다.

# <span id="page-92-3"></span>4 **유지보수**

**세척**

프린터를 정기적으로 세척하십시오.

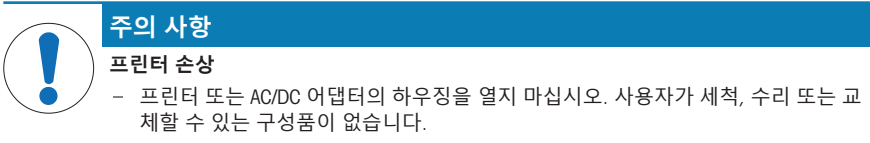

프린터 하우징은 최고 등급으로 내구성이 좋은 재료로 제작되었습니다. 따라서 세척 시 시판되는 모 든 중성 세제를 사용할 수 있습니다.

# **자세한 정보 알아보기**

추가 유지보수 지침은 참조 매뉴얼을 참조하십시오.

# <span id="page-93-0"></span>5 **기술 데이터**

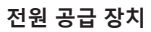

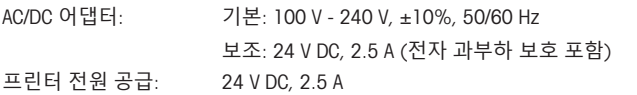

# **보호 및 기준**

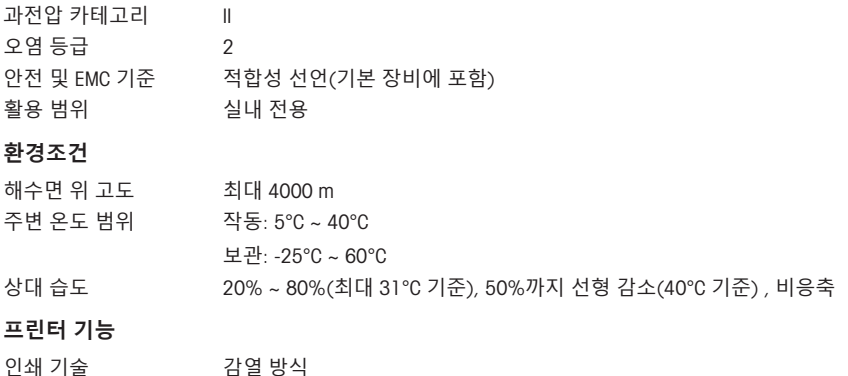

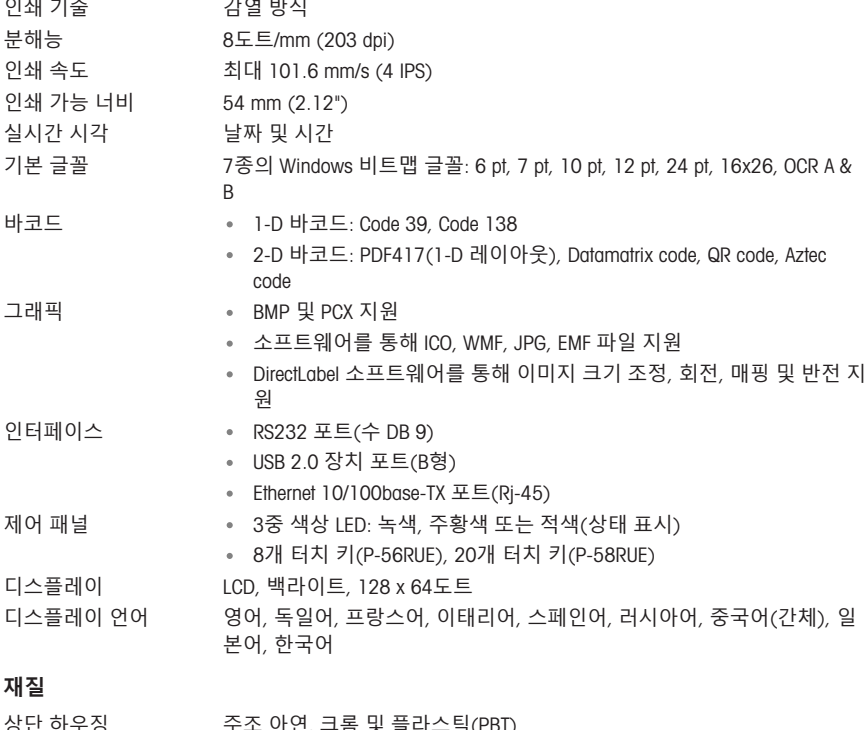

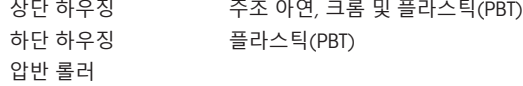

# **미디어**

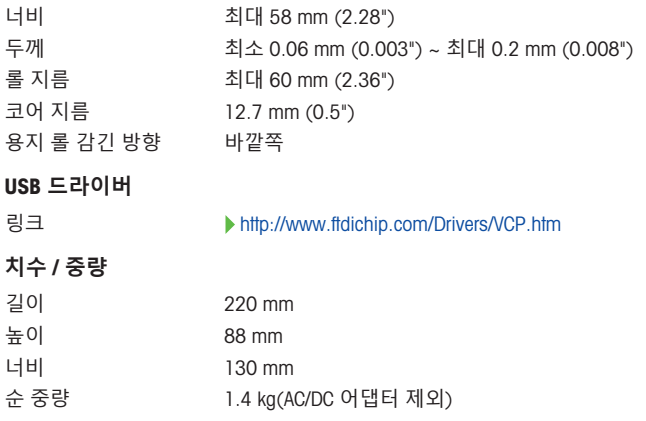

# <span id="page-94-0"></span>6 **처분**

WEEE(Waste Electrical and Electronic Equipment: 전기 및 전자 장치 폐기물)에 대한 유 럽 지침 2012/19/EU를 준수하는 본 장치는 국내에서 폐기물로 처리하지 못할 수도 있습니다. 이는 특정 요구조건에 따라 EU 외부 국가에도 적용됩니다.

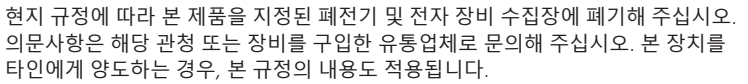

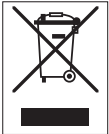

To protect your product's future: METTLER TOLEDO Service assures the quality, measuring accuracy and preservation of value of this product for years to come.

Please request full details about our attractive terms of service.

www.mt.com/service

www.mt.com/lab-printers

For more information

Mettler-Toledo GmbH Im Langacher 44 8606 Greifensee, Switzerland www.mt.com/contact

Subject to technical changes. © 06/2023 METTLER TOLEDO. All rights reserved. 30084158E en, de, es, fr, it, zh, ja, ko

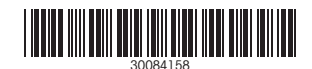